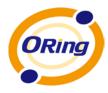

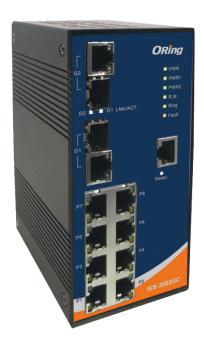

# **IES-3082GC**

# **Industrial Managed Ethernet Switch**

# User Manual

Version 1.0 Mar, 2013

ORing Industrial Networking Corp.

www.oring-networking.com

**ORing Industrial Networking Corp.** 

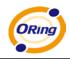

#### **COPYRIGHT NOTICE**

Copyright © 2010 ORing Industrial Networking Corp. All rights reserved.

No part of this publication may be reproduced in any form without the prior written consent of ORing Industrial Networking Corp.

#### TRADEMARKS

is a registered trademark of ORing Industrial Networking Corp.

All other trademarks belong to their respective owners.

#### **REGULATORY COMPLIANCE STATEMENT**

Product(s) associated with this publication complies/comply with all applicable regulations. Please refer to the Technical Specifications section for more details.

#### WARRANTY

ORing warrants that all ORing products are free from defects in material and workmanship for a specified warranty period from the invoice date (5 years for most products). ORing will repair or replace products found by ORing to be defective within this warranty period, with shipment expenses apportioned by ORing and the distributor. This warranty does not cover product modifications or repairs done by persons other than ORing-approved personnel, and this warranty does not apply to ORing products that are misused, abused, improperly installed, or damaged by accidents.

Please refer to the Technical Specifications section for the actual warranty period(s) of the product(s) associated with this publication.

#### DISCLAIMER

Information in this publication is intended to be accurate. ORing shall not be responsible for its use or infringements on third-parties as a result of its use. There may occasionally be unintentional errors on this publication. ORing reserves the right to revise the contents of this publication without notice.

#### **CONTACT INFORMATION**

#### **ORing Industrial Networking Corp.**

3F., NO.542-2, Jhongjheng Rd., Sindian District, New Taipei City 23145, Taiwan, R.O.C. Tel: + 886 2 2218 1066 // Fax: + 886 2 22181014 Website: <u>www.oring-networking.com</u>

#### **Technical Support**

E-mail: <a href="mailto:support@oring-networking.com">support@oring-networking.com</a>

#### Sales Contact

E-mail: sales@oring-networking.com (Headquarters) sales@oring-networking.com.cn (China)

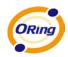

# Table of Content

| Getting to Kno | ow Your Switch5                           |
|----------------|-------------------------------------------|
| 1.1 About      | the IES-3082GC Managed Industrial Switch5 |
| 1.2 Softwa     | re Features5                              |
| 1.3 Hardwa     | are Features7                             |
| Hardware Inst  | allation8                                 |
| 2.1 DIN-ra     | il Installation8                          |
| 2.2 Wall M     | ounting9                                  |
| Hardware Ove   | erview11                                  |
| 3.1 Front F    | Panel                                     |
| 3.2 Front F    | Panel LEDs                                |
| 3.3 Top Pa     | nel                                       |
| 3.4 Rear P     | anel13                                    |
| Cables         | 14                                        |
| 4.1 Ethern     | et Cables14                               |
| 4.1.1 100      | BASE-TX/10BASE-T Pin Assignments14        |
| 4.2 SFP        |                                           |
| 4.3 Consol     | e Cable16                                 |
| WEB Manage     | ment17                                    |
| 5.1 Config     | uration by Web Browser17                  |
| 5.1.1 Abo      | ut Web-based Management17                 |
| 5.1.3 Fror     | nt Panel Configuration                    |
| 5.1.4 Bas      | ic Setting                                |
| 5.1.4.1        | Switch Setting                            |
| 5.1.4.2        | Admin Password                            |
| 5.1.4.3        | IP Setting                                |
| 5.1.4.4        | Time Setting                              |
| 5.1.4.5        | LLDP                                      |
| 5.1.4.6        | Modbus TCP                                |
| 5.1.4.7        | Auto Provision25                          |
| 5.1.4.8        | Backup & Restore                          |
| 5.1.4.9        | Upgrade Firmware                          |
| 5.1.1 Red      | undancy                                   |

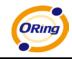

| 5.1.1.1    | MRP                                | 27 |
|------------|------------------------------------|----|
| 5.1.1.2    | O-Ring                             | 28 |
| 5.1.1.3    | Oen-Ring                           |    |
| 5.1.1.4    | O-Chain                            | 31 |
| 5.1.1.5    | RSTP – Repeater                    | 32 |
| 5.1.1.6    | Fast Recovery                      | 32 |
| 5.1.1.7    | RSTP                               | 33 |
| 5.1.1.8    | MSTP                               |    |
| 5.1.2 Mul  | lticast                            | 40 |
| 5.1.2.1    | IGMP Snooping                      | 40 |
| 5.1.2.2    | MVR                                | 41 |
| 5.1.2.3    | Static Multicast Filtering         | 41 |
| 5.1.3 Por  | t Setting                          | 42 |
| 5.1.3.1    | Port Control                       | 42 |
| 5.1.3.2    | Port Status                        | 43 |
| 5.1.3.3    | Port Alias                         | 43 |
| 5.1.3.4    | Rate Limit                         | 43 |
| 5.1.3.5    | Port Trunking                      | 44 |
| 5.1.3.6    | Loop Guard                         | 46 |
| 5.1.4 VLA  | AN                                 | 46 |
| 5.1.4.1    | VLAN Setting- IEEE 802.1Q          | 47 |
| 5.1.4.2    | VLAN Setting – Port Based          | 48 |
| 5.1.5 Trat | ffic Prioritization                | 49 |
| 5.1.5.1    | QoS Policy                         | 49 |
| 5.1.5.2    | Port-base Priority                 | 50 |
| 5.1.5.3    | COS/802.1p                         | 51 |
| 5.1.5.4    | TOS/DSCP                           | 52 |
| 5.1.6 DH   | CP Server                          | 52 |
| 5.1.6.1    | Basic Setting                      | 52 |
| 5.1.6.2    | DHCP Server – Client List          | 53 |
| 5.1.6.3    | DHCP Server – Port and IP Bindings | 53 |
| 5.1.6.4    | DHCP Server – DHCP Relay Agent     | 54 |
| 5.1.7 SNI  | MP                                 | 55 |
| 5.1.7.1    | SNMP – Agent Setting               | 55 |
| 5.1.7.2    | SNMP –Trap Setting                 | 56 |
| 5.1.7.3    | SNMPV3                             | 57 |
| 5.1.8 Sec  | curity                             | 58 |

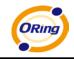

|    | 5.1.8                                                                                                    | 3.1                                                                                 | Management Security                                                                                                    | .59                                                                                           |
|----|----------------------------------------------------------------------------------------------------|-------------------------------------------------------------------------------------|----------------------------------------------------------------------------------------------------|-----------------------------------------------------------------------------------------------|
|    | 5.1.8                                                                                                    | 3.2                                                                                 | Static MAC Forwarding                                                                                                    | .59                                                                                           |
|    | 5.1.8                                                                                                    | 3.3                                                                                 | MAC Blacklist                                                                                                    | .60                                                                                           |
|    | 5.1.8                                                                                                    | 3.4                                                                                 | 802.1x                                                                                                    | .61                                                                                           |
|    | 5.1.8                                                                                                    | 3.5                                                                                 | IP Guard                                                                                                    | .63                                                                                           |
|    | 5.1.9                                                                                                    | Warr                                                                                | ning                                                                                                    | .66                                                                                           |
|    | 5.1.10                                                                                                    | М                                                                                   | onitor and Diag                                                                                                    | .68                                                                                           |
|    | 5.1.1                                                                                                    | 0.1                                                                                 | System Event Log                                                                                                    | 68                                                                                            |
|    | 5.1.1                                                                                                    | 0.2                                                                                 | MAC Address Table                                                                                                    | 69                                                                                            |
|    | 5.1.1                                                                                                    | 0.3                                                                                 | Port Overview                                                                                                    | .70                                                                                           |
|    | 5.1.1                                                                                                    | 0.4                                                                                 | Port Counters                                                                                                    | .70                                                                                           |
|    | 5.1.1                                                                                                    | 0.5                                                                                 | Port Monitoring                                                                                                    | 73                                                                                            |
|    | 5.1.1                                                                                                    | 0.6                                                                                 | Traffic Monitor                                                                                                    | .74                                                                                           |
|    | 5.1.1                                                                                                    | 0.7                                                                                 | SFP Monitor                                                                                                    | 74                                                                                            |
|    | 5.1.1                                                                                                    | 0.8                                                                                 | Ping                                                                                                    | .75                                                                                           |
|    | 5.1.11                                                                                                    | Sa                                                                                  | ave Configuration                                                                                                    | 75                                                                                            |
|    | 5.1.12                                                                                                    | Fa                                                                                  | actory Default                                                                                                    | 75                                                                                            |
|    | 5.1.13                                                                                                    | S                                                                                   | /stem Reboot                                                                                                    | .76                                                                                           |
|    |                                                                                                    | 0                                                                                   |                                                                                                    |                                                                                               |
| Со |                                                                                                    | •                                                                                   |                                                                                                    | 77                                                                                            |
| Со |                                                                                                    | l Lin                                                                               | e Interface Management                                                                                                    |                                                                                               |
| Со | mmand                                                                                                    | l Lin<br>Abou                                                                       | e Interface Management                                                                                                    | .77                                                                                           |
| Co | <b>mmand</b><br>6.1                                                                                          | I Lin<br>Abou<br>Com                                                                | e Interface Management                                                                                                    | .77<br>.82                                                                                    |
| Co | <b>mmand</b><br>6.1<br>6.2                                                                                   | I Lin<br>Abou<br>Com<br>Com                                                         | e Interface Management<br>ut CLI Management<br>mand Set List—System Command Set                                                                                                    | . 77<br>. 82<br>. 84                                                                          |
| Со | <b>mmand</b><br>6.1<br>6.2<br>6.3                                                                            | I Lin<br>Abou<br>Com<br>Com<br>Com                                                  | e Interface Management<br>ut CLI Management<br>mand Set List—System Command Set<br>mand Set List—Port Command Set                                                                                                    | . 77<br>. 82<br>. 84<br>. 86                                                                  |
| Co | <b>mmand</b><br>6.1<br>6.2<br>6.3<br>6.4                                                                     | I Lin<br>Abou<br>Com<br>Com<br>Com<br>Com                                           | e Interface Management<br>ut CLI Management<br>mand Set List—System Command Set<br>mand Set List—Port Command Set<br>mand Set List—Trunk Command Set                                                                                                    | . 77<br>. 82<br>. 84<br>. 86<br>. 87                                                          |
| Co | mmand<br>6.1<br>6.2<br>6.3<br>6.4<br>6.5                                                                     | I Lin<br>Abou<br>Com<br>Com<br>Com<br>Com                                           | e Interface Management<br>ut CLI Management<br>mand Set List—System Command Set<br>mand Set List—Port Command Set<br>mand Set List—Trunk Command Set<br>mand Set List—VLAN Command Set                                                                             | . 77<br>. 82<br>. 84<br>. 86<br>. 87<br>. 89                                                  |
| Co | mmand<br>6.1<br>6.2<br>6.3<br>6.4<br>6.5<br>6.6                                                              | I Lin<br>Abou<br>Com<br>Com<br>Com<br>Com<br>Com                                    | e Interface Management<br>It CLI Management<br>mand Set List—System Command Set<br>mand Set List—Port Command Set<br>mand Set List—Trunk Command Set<br>mand Set List—VLAN Command Set<br>mand Set List—Spanning Tree Command Set                                  | . 77<br>. 82<br>. 84<br>. 86<br>. 87<br>. 89<br>. 90                                          |
| Co | mmand<br>6.1<br>6.2<br>6.3<br>6.4<br>6.5<br>6.6<br>6.7                                                       | I Lin<br>Abou<br>Com<br>Com<br>Com<br>Com<br>Com                                    | e Interface Management<br>ut CLI Management<br>mand Set List—System Command Set<br>mand Set List—Port Command Set<br>mand Set List—Trunk Command Set<br>mand Set List—VLAN Command Set<br>mand Set List—Spanning Tree Command Set<br>mand Set List—QoS Command Set | . 77<br>. 82<br>. 84<br>. 86<br>. 87<br>. 89<br>. 90<br>. 91                                  |
| Co | mmand<br>6.1<br>6.2<br>6.3<br>6.4<br>6.5<br>6.6<br>6.7<br>6.8                                                | I Lin<br>Abou<br>Com<br>Com<br>Com<br>Com<br>Com<br>Com                             | e Interface Management<br>ut CLI Management                                                                                                    | .77<br>.82<br>.84<br>.86<br>.87<br>.89<br>.90<br>.91                                          |
| Co | mmand<br>6.1<br>6.2<br>6.3<br>6.4<br>6.5<br>6.6<br>6.7<br>6.8<br>6.9                                         | I Lin<br>Abou<br>Com<br>Com<br>Com<br>Com<br>Com<br>Com<br>Com                      | e Interface Management<br>ut CLI Management                                                                                                    | .77<br>.82<br>.84<br>.86<br>.87<br>.90<br>.91<br>.91<br>.92                                   |
| Co | mmand<br>6.1<br>6.2<br>6.3<br>6.4<br>6.5<br>6.6<br>6.7<br>6.8<br>6.9<br>6.10                                 | I Lin<br>Abou<br>Com<br>Com<br>Com<br>Com<br>Com<br>Com<br>Com                      | e Interface Management<br>It CLI Management                                                                                                    | .77<br>.82<br>.84<br>.86<br>.87<br>.89<br>.90<br>.91<br>.91<br>.92<br>.93                     |
| Co | mmand<br>6.1<br>6.2<br>6.3<br>6.4<br>6.5<br>6.6<br>6.7<br>6.8<br>6.9<br>6.10<br>6.11                         | I Lin<br>Abou<br>Com<br>Com<br>Com<br>Com<br>Com<br>Com<br>Com<br>Com               | e Interface Management<br>ut CLI Management                                                                                                    | .77<br>.82<br>.84<br>.86<br>.87<br>.90<br>.91<br>.91<br>.92<br>.93<br>.94                     |
| Co | mmand<br>6.1<br>6.2<br>6.3<br>6.4<br>6.5<br>6.6<br>6.7<br>6.8<br>6.9<br>6.10<br>6.11<br>6.12                 | I Lin<br>Abou<br>Com<br>Com<br>Com<br>Com<br>Com<br>Com<br>Com<br>Com               | e Interface Management<br>ut CLI Management                                                                                                    | .77<br>82<br>.84<br>.86<br>.87<br>.90<br>.91<br>.91<br>.92<br>.93<br>.94<br>.95               |
| Co | mmand<br>6.1<br>6.2<br>6.3<br>6.4<br>6.5<br>6.6<br>6.7<br>6.8<br>6.9<br>6.10<br>6.11<br>6.12<br>6.13         | I Lin<br>Abou<br>Com<br>Com<br>Com<br>Com<br>Com<br>Com<br>Com<br>Com<br>Com        | e Interface Management<br>ut CLI Management                                                                                                    | .77<br>82<br>.84<br>.86<br>.87<br>.90<br>.91<br>.91<br>.91<br>.92<br>.93<br>.93<br>.95<br>.96 |
| Co | mmand<br>6.1<br>6.2<br>6.3<br>6.4<br>6.5<br>6.6<br>6.7<br>6.8<br>6.9<br>6.10<br>6.11<br>6.12<br>6.13<br>6.14 | I Lin<br>Abou<br>Com<br>Com<br>Com<br>Com<br>Com<br>Com<br>Com<br>Com<br>Com<br>Com | e Interface Management<br>tt CLI Management                                                                                                    | .77<br>82<br>.84<br>.86<br>.87<br>.90<br>.91<br>.91<br>.92<br>.93<br>.94<br>.95<br>.96<br>.98 |

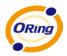

# Getting to Know Your Switch

#### 1.1 About the IES-3082GC Managed Industrial Switch

The IES-3082GC is a powerful managed industrial switch designed for extreme temperatures, dusty environments and high humidity. With 8 X 10/100Base-T(X) and 2 x Gigabit combo ports, the IES-3082GC can be managed via web browsers, TELNET, Console or other third-party SNMP software as well as ORing's proprietary management utility Open-Vision. The user-friendly and powerful interface of Open-Vision allows you to easily configure and monitor multiple switches at the same time.

# **1.2 Software Features**

- Supports O-Ring (Recovery time < 10ms over 250 units connection)
- Supports Ring Coupling, Dual Homing over O-Ring
- Supports SNMPv1/v2/v3 & RMON & Port base/802.1Q VLAN Network Management
- Event notification by email, SNMP trap, and relay output
- Web-based ,Telnet, Console (CLI) configuration
- Enable/disable ports, MAC based port security
- Port-based network access control (802.1x)
- Supports VLAN (802.1Q) to segregate and secure network traffic
- Radius centralized password management
- SNMPv3 encrypted authentication and access security
- RSTP (802.1w)
- Quality of Service (802.1p) for real-time traffic
- VLAN (802.1Q) with double tagging and GVRP supported
- IGMP snooping for multicast filtering
- Port configuration, status, statistics, mirroring, security
- Remote monitoring (RMON)

## **1.3 Hardware Features**

- Dual DC power inputs
- Wide operating temperature: -40 to 70°C
- Storage temperature: -40 to 85°C
- Operating humidity: 5% to 95%, non-condensing
- Casing: IP-30
- 10/100Base-T(X) Ethernet port
- 10/100/1000Base-T(X) Gigabit Ethernet port (in combo ports)
- 100/1000Base-X on SFP port (in combo ports)
- Console port
- Dimensions (W x D x H): 74.3 mm (W) x 109.2 mm (D) x 153.6 mm (H)

# Hardware Installation

### 2.1 DIN-rail Installation

Each switch comes with a DIN-rail kit which can be installed on the rear panel. With the DIN-rail kit, the switch can be fixed on a DIN-rail. Installing the switch on the DIN-rail is easy. First, screw the Din-rail kit onto the back of the switch, right in the middle of the back panel. Then slide the switch onto a DIN-rail from the Din-rail kit and make sure the switch clicks into the rail firmly.

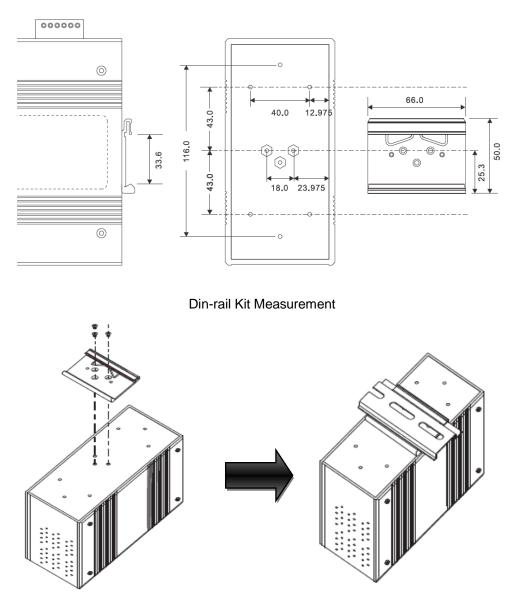

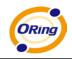

#### 2.2 Wall Mounting

Besides Din-Rail, the switch can be fixed to the wall via a wall mount panel, which can be found in the package.

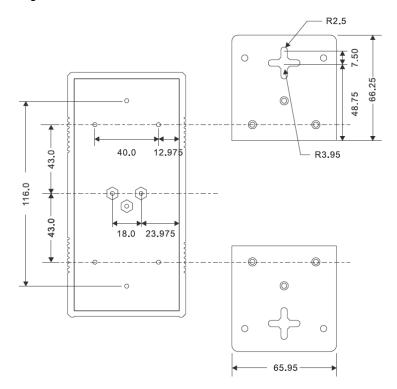

Wall-Mount Kit Measurement

To mount the switch onto the wall, follow the steps:

1. Screw the two pieces of wall-mount kits onto both ends of the rear panel of the switch. A total of six screws are required, as shown below.

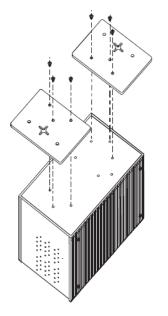

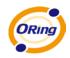

2. Use the switch, with wall mount plates attached, as a guide to mark the correct locations of the four screws.

3. Insert four screw heads through the large parts of the keyhole-shaped apertures, and then slide the switch downwards. Tighten the four screws for added stability.

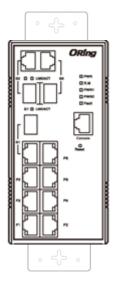

Note: Instead of screwing the screws in all the way, leave about 2 mm to allow room for sliding the wall mount panel between the wall and the screws.

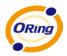

# Hardware Overview

# 3.1 Front Panel

IES-3082GC comes with the following ports on the front panel:

| Port                | Description                                                 |  |  |  |  |  |
|---------------------|-------------------------------------------------------------|--|--|--|--|--|
| 10/100 RJ-45 fast   | 8 10/100Base-T(X) RJ-45 fast Ethernet ports support         |  |  |  |  |  |
| Ethernet ports      | auto-negotiation.                                           |  |  |  |  |  |
|                     | Default Setting:                                            |  |  |  |  |  |
|                     | Speed: auto                                                 |  |  |  |  |  |
|                     | Duplex: auto                                                |  |  |  |  |  |
|                     | Flow control: disable                                       |  |  |  |  |  |
| Gigabit RJ-45 ports | 2x 10/100/1000Base-T(X) Gigabit ports (in combo ports)      |  |  |  |  |  |
| SFP ports           | 2x 100/1000Base-X on SFP port (in combo ports)              |  |  |  |  |  |
| Console             | Use RS-232 to RJ-45 cable to manage switch.                 |  |  |  |  |  |
| Reset               | Push reset button 2 to 3 seconds to reset the switch.       |  |  |  |  |  |
|                     | Push reset button 5 seconds to return the switch to factory |  |  |  |  |  |
|                     | setting.                                                    |  |  |  |  |  |

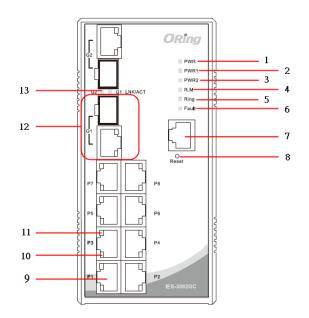

- 1. LED for PWR.
- 2. LED for PWR1.
- 3. LED for PWR2.
- 4. LED for R.M (Ring master).
- 5. LED for Ring.
- 6. LED for Fault Relay.
- 7. Console port (RJ-45).
- 8. Reset button.
- 9. 10/100Base-T(X) Ethernet ports.
- 10. LED indicating the speed of Ethernet ports
- 11. LED indicating the link status of Ethernet ports
- 12. 1000 COMBO ports with SFP
- 13. LED for SFP ports link/act status.

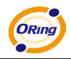

# 3.2 Front Panel LEDs

| LED           | Color                  | Status          | Description                                                            |  |
|---------------|------------------------|-----------------|------------------------------------------------------------------------|--|
| PWR           | Green                  | On              | DC power on                                                            |  |
| PW1           | Green                  | On              | DC power module 1 activated.                                           |  |
| PW2           | Green                  | On              | DC power module 2 activated.                                           |  |
| R.M           | Green                  | On              | O-Ring Master.                                                         |  |
|               |                        | On              | O-Ring enabled.                                                        |  |
| Ring          | Green                  | Slowly blinking | Ring structure is broken (i.e.<br>part of the ring is<br>disconnected) |  |
|               |                        | Fast blinking   | Ring disabled                                                          |  |
| Fault         | Amber                  | On              | Faulty relay (power failure or port malfunctioning)                    |  |
| 10/100Base-7  | Γ(X) Fast Ethernet por | ts              |                                                                        |  |
| LNK / ACT     | Green                  | On              | Port link up.                                                          |  |
|               |                        | Blinking        | Data transmitted.                                                      |  |
| Full Duplex   | Amber                  | On              | Port works under full duplex.                                          |  |
| Gigabit Ether | net ports              |                 |                                                                        |  |
| АСТ           | Green                  | On              | Port link up.                                                          |  |
| ACT           |                        | Blinking        | Data transmitted.                                                      |  |
| LNK           | Amber                  | On              | Port link up.                                                          |  |
| SFP ports     |                        |                 |                                                                        |  |
| LNK / ACT     | Croop                  | On              | Port link up.                                                          |  |
|               | Green                  | Blinking        | Data transmitted.                                                      |  |

# 3.3 Top Panel

Below are the top panel components of IES-3082GC series:

- 1. Terminal block
- 2. Ground wire

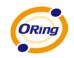

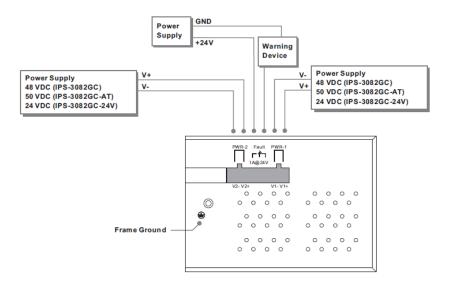

## 3.4 Rear Panel

On the rear panel of the switch sit three sets of screw holes. The two sets placed in triangular patterns on both ends of the rear panel are used for wall-mounting (red boxes in the figure below) and the set of four holes in the middle are used for Din-rail installation (blue box in the figure below).

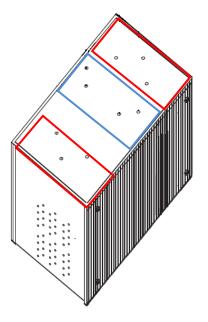

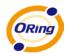

# **C**ables

# 4.1 Ethernet Cables

The IES-3082GC switch has standard Ethernet ports. According to the link type, the switch uses CAT 3, 4, 5,5e UTP cables to connect to any other network devices (PCs, servers, switches, routers, or hubs). Please refer to the following table for cable specifications.

Cable Types and Specifications

| Cable       | Туре                     | Max. Length        | Connector |
|-------------|--------------------------|--------------------|-----------|
| 10BASE-T    | Cat.3, 4, 5 100-ohm      | UTP 100 m (328 ft) | RJ-45     |
| 100BASE-TX  | Cat.5 100-ohm UTP        | UTP 100 m (328 ft) | RJ-45     |
| 1000BASE-TX | Cat.5/Cat.5e 100-ohm UTP | UTP 100 m (328ft)  | RJ-45     |

#### 4.1.1 100BASE-TX/10BASE-T Pin Assignments

With 1000/100BASE-TX/10BASE-T cables, pins 1 and 2 are used for transmitting data, and pins 3 and 6 are used for receiving data.

| Pin Number | Assignment |
|------------|------------|
| 1          | BI_DA+     |
| 2          | BI_DA-     |
| 3          | BI_DB+     |
| 4          | BI_DC+     |
| 5          | BI_DC-     |
| 6          | BI_DB-     |
| 7          | BI_DD+     |
| 8          | BI_DD-     |

10/100 Base-T RJ-45 Pin Assignments:

The IES-3082GC series switches support auto MDI/MDI-X operation. You can use a cable to connect the switch to a PC. The table below shows the 10BASE-T/ 100BASE-TX MDI and MDI-X port pin outs.

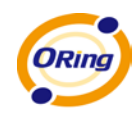

#### 10/100 Base-T MDI/MDI-X Pin Assignments:

| Pin Number | MDI port                   | MDI-X port    |
|------------|----------------------------|---------------|
| 1          | TD+(transmit)              | RD+(receive)  |
| 2          | TD-(transmit)              | RD-(receive)  |
| 3          | RD+(receive)               | TD+(transmit) |
| 4          | Not used                   | Not used      |
| 5          | Not used                   | Not used      |
| 6          | RD-(receive) TD-(transmit) |               |
| 7          | Not used Not used          |               |
| 8          | Not used Not used          |               |

1000 Base-T MDI/MDI-X Pin Assignments:

| Pin Number | MDI port | MDI-X port |
|------------|----------|------------|
| 1          | BI_DA+   | BI_DB+     |
| 2          | BI_DA-   | BI_DB-     |
| 3          | BI_DB+   | BI_DA+     |
| 4          | BI_DC+   | BI_DD+     |
| 5          | BI_DC-   | BI_DD-     |
| 6          | BI_DB-   | BI_DA-     |
| 7          | BI_DD+   | BI_DC+     |
| 8          | BI_DD-   | BI_DC-     |

Note: "+" and "-" signs represent the polarity of the wires that make up each wire pair.

# 4.2 SFP

The switch comes with fiber optical ports that can connect to other devices using SFP modules. The fiber optical ports are in multi-mode (0 to 550M, 850 nm with 50/125  $\mu$ m, 62.5/125  $\mu$ m fiber) and single-mode with LC connectors. Please remember that the TX port of Switch A should be connected to the RX port of Switch B.

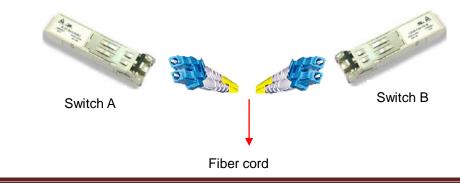

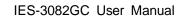

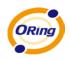

## 4.3 Console Cable

The IES-3082GC switch can be managed via console ports using a RS-232 cable which can be found in the package. You can connect the port to a PC via the RS-232 cable with a DB-9 female connector. The DB-9 female connector of the RS-232 cable should be connected the PC while the other end of the cable (RJ-45 connector) should be connected to the console port of the switch.

| PC pin out (male) assignment | RS-232 with DB9 female connector | DB9 to RJ 45 |
|------------------------------|----------------------------------|--------------|
| Pin #2 RD                    | Pin #2 TD                        | Pin #2       |
| Pin #3 TD                    | Pin #3 RD                        | Pin #3       |
| Pin #5 GD                    | Pin #5 GD                        | Pin #5       |

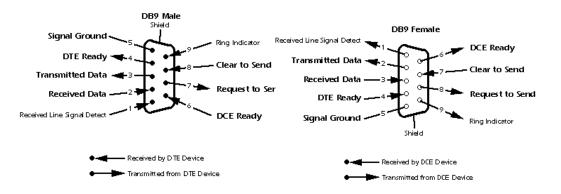

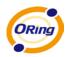

# WEB Management

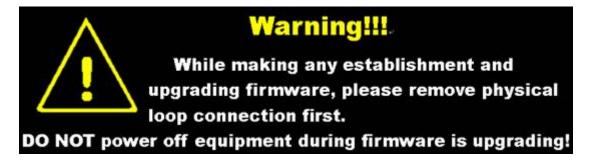

# 5.1 Configuration by Web Browser

This section introduces the configuration by Web browser.

#### 5.1.1 About Web-based Management

The switch can be controlled via a built-in web server which supports Internet Explorer (Internet Explorer 5.0 or above versions) and other Web browsers such as Chrome. Therefore, you can manage and configure the switch easily and remotely. You can also upgrade firmware via a web browser. The Web management function not only reduces network bandwidth consumption, but also enhances access speed and provides a user-friendly viewing screen.

**Note:** By default, IE5.0 or later version does not allow Java Applets to open sockets. You need to explicitly modify the browser setting in order to enable Java Applets to use network ports.

#### **Preparing for Web Management**

You can access the management page of the switch via the following default values:

IP Address: **192.168.10.1** Subnet Mask: **255.255.255.0** Default Gateway: **192.168.10.254** User Name: **admin** Password: **admin** 

#### System Login

- 1. Launch the Internet Explorer.
- 2. Type http:// and the IP address of the switch. Press Enter.

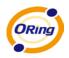

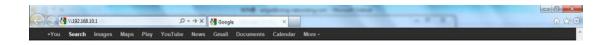

- 1. A login screen appears.
- 2. Type in the username and password. The default username and password is **admin**.
- 3. Click **Enter** or **OK** button, the management Web page appears.

| Windows Security                | ×                                                                     |
|---------------------------------|-----------------------------------------------------------------------|
| Enter Netwo<br>Enter your passw | rk Password<br>vord to connect to: PC-SWRD19                          |
|                                 | admin<br>•••••<br>Domain: ORING                                       |
| 🐼 Logor                         | Remember my credentials n failure: unknown user name or bad password. |
|                                 | OK Cancel                                                             |

After logging in, you will see the screen below. On the right hand side of the management interface shows links to various settings. You can click on the links to access the configuration pages of different functions.

|     | ORING                                       | Indu  | ıstrial Ma                              | anaged Ethern                                                                                                    | 2100                     |
|-----|---------------------------------------------|-------|-----------------------------------------|----------------------------------------------------------------------------------------------------|--------------------------|
| _   |                                             |       |                                         |                                                                                                    | www.oring-networking.com |
| Ē   | System Information<br>Front Panel           | Syste | em Informatio                           | n                                                                                                    |                          |
| •   |                                             |       | System Name                             | IES-3082GC                                                                                                    | PWR2                     |
| •   | Multicast<br>Port Setting<br>VLAN           |       | System Description                      | Industrial 10-port managed<br>Ethernet switch with<br>8x10/100Base-T(X) and<br>2xGigabit combo ports, SFP<br>socket |                          |
|     | Traffic Prioritization<br>DHCP Server/Relay |       | System Location                         |                                                                                                    | Console                  |
|     | SNMP                                        |       | System Contact                          |                                                                                                    | P7 Reset                 |
| _   | Security                                    |       | SNMP OID                                | 1.3.6.1.4.1.25972.100.0.0.88                                                                                        |                          |
| H 📄 | Warning                                     |       | Firmware Version                        | v1.00                                                                                                    | P5 000                   |
| H 💼 | Monitor and Diag                            |       | Kernel Version                          | v3.07                                                                                                    |                          |
|     | Save Configuration                          |       | MAC Address                             | 00-1E-94-01-6E-E7                                                                                                   | P3 P4                    |
|     | Factory Default<br>System Reboot<br>Logout  |       | System Uptime Enable Location Alert [1] | 0 Day(s) 0 Hour(s) 13 Min(s) 46<br>Sec(s)<br>Help                                                                   | LES-30420C<br>Close      |

ORing Industrial Networking Corp.

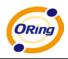

Click on the System Information on the right hand column will display the detailed information of the system, shown as below.

| stem Information                   |                                                                                                    |  |  |  |
|------------------------------------|----------------------------------------------------------------------------------------------------|--|--|--|
| System Name                        | IES-3082GC                                                                                          |  |  |  |
| System Description                 | Industrial 10-port managed Ethernet switch with<br>8x10/100Base-T(X) and 2xGigabit combo ports, SFP |  |  |  |
| System Location                    | socket                                                                                              |  |  |  |
| System Contact<br>SNMP OID         | 1.3.6.1.4.1.25972.100.0.0.88                                                                        |  |  |  |
| Firmware Version<br>Kernel Version | v1.00<br>v3.07                                                                                      |  |  |  |
| MAC Address                        | 00-1E-94-01-6E-E7                                                                                   |  |  |  |
| System Uptime                      | 0 Day(s) 0 Hour(s) 14 Min(s) 34 Sec(s)                                                              |  |  |  |

The system information will display the configuration of the basic setting / switch setting pages. When clicking **Enable Location Alert**, PWR1, PWR2 and PWR3 LEDs on the switch will start to flash together. When you click **Disable Location Alert**, the LEDs will stop flashing.

## 5.1.3 Front Panel Configuration

Click **Front Panel** to show the front panel configuration of the switch or click **Close** to close the page.

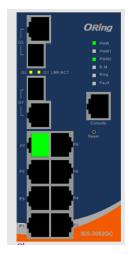

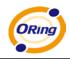

#### 5.1.4 Basic Setting

Basic Settings allow you to configure the basic functions of the switch.

#### 5.1.4.1 Switch Setting

#### System Setting

| System Name        | ES-3082GC                                                                       |
|--------------------|---------------------------------------------------------------------------------|
| System Description | Industrial 10-port managed Ethernet switch with 8x10/100Base-T(X) and 2xGigabit |
| System Location    |                                                                                 |
| System Contact     |                                                                                 |

| Label              | Description                                                      |  |  |
|--------------------|------------------------------------------------------------------|--|--|
| System Name        | Assigns the name of switch. The maximum length is 64 bytes       |  |  |
| System Description | Description of the device                                        |  |  |
| System Location    | Assigns physical switch location. The maximum length is 64 bytes |  |  |
| System Contact     | Information of the contact person or organization                |  |  |

#### 5.1.4.2 Admin Password

This page allows you to configure the system password required to access the web pages or log in from CLI.

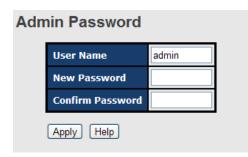

| Label            | Description                                               |  |
|------------------|-----------------------------------------------------------|--|
| User name        | The user name for operating the switch (default is admin) |  |
| New Password     | The new system password (default is admin)                |  |
| Confirm password | Re-type the new password                                  |  |
| Apply            | Click to save changes                                     |  |

ORing Industrial Networking Corp.

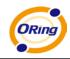

#### 5.1.4.3 IP Setting

You can configure IP information of the switch in this page.

| IP Setting              |                           |  |  |  |  |
|-------------------------|---------------------------|--|--|--|--|
| DHCP Client : Disable 💌 |                           |  |  |  |  |
|                         | IP Address 192.168.10.1   |  |  |  |  |
|                         | Subnet Mask 255.255.255.0 |  |  |  |  |
|                         | Gateway 192.168.10.254    |  |  |  |  |
|                         | DNS1 0.0.0.0              |  |  |  |  |
| DNS2 0.0.0.0            |                           |  |  |  |  |
| Apply Help              |                           |  |  |  |  |

| Label       | Description                                                            |  |
|-------------|------------------------------------------------------------------------|--|
| DHCP Client | Enables or disables the DHCP client function. When DHCP client         |  |
|             | function is enabled, the switch will be assigned with an IP address    |  |
|             | by the network DHCP server. The default IP address will be             |  |
|             | replaced by the IP address assigned by the DHCP server. After          |  |
|             | clicking <b>Apply</b> , a popup dialog appears to inform when the DHCP |  |
|             | client is enabled. The current IP will lose and you should find the    |  |
|             | new IP on the DHCP server.                                             |  |
| IP Address  | Assigns the IP address that the network is using. If DHCP client       |  |
|             | function is enabled, you do not need to assign the IP address.         |  |
|             | The network DHCP server will assign the IP address to the switch       |  |
|             | and it will be displayed in this column. The default IP is             |  |
|             | 192.168.10.1.                                                          |  |
| Subnet Mask | Assigns the subnet mask of the IP address. If DHCP client              |  |
|             | function is enabled, you do not need to assign the subnet mask         |  |
| Gateway     | Assigns the network gateway for the switch. The default gateway        |  |
|             | is 192.168.10.254                                                      |  |
| DNS1        | Assigns the primary DNS IP address                                     |  |
| DNS2        | Assigns the secondary DNS IP address                                   |  |
| Apply       | Click to activate the configurations                                   |  |

ORing Industrial Networking Corp.

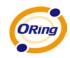

#### 5.1.4.4 Time Setting

This page includes configurations of SNTP and system clock.

#### System Clock

| Tim | e Setting                                               |                 |  |  |  |
|-----|---------------------------------------------------------|-----------------|--|--|--|
|     | System Clock                                            |                 |  |  |  |
|     | System Clock Thu Jan 01 1970 00:39:12 GMT+0800 (台北標準時間) |                 |  |  |  |
|     | System Date<br>(YYYY/MM/DD)                             | 2012 Jun 💙 22 💙 |  |  |  |
|     | System Time<br>(hh:mm:ss)                               | 15 : 43 : 42    |  |  |  |
|     | (hh:mm:ss) . Ho . Ho . Ho . Ho . Ho . Ho . Ho . H       |                 |  |  |  |

| Label        | Description                                                     |  |  |
|--------------|-----------------------------------------------------------------|--|--|
| System Clock | This field shows the current system timer. The time stamp could |  |  |
|              | be assigned manually or by a SNTP server.                       |  |  |
| System Date  | Specifies the year, month and day of system clock               |  |  |
|              | (YYYY/MM/DD). Year: 2006-2015. Month: Jan-Dec. Day:1-31(28)     |  |  |
| System Time  | Specifies the hour, minute and second of system clock           |  |  |
|              | (hh:mm:ss). Hour:0-24, Minute:0-59, Second:0-59                 |  |  |

#### SNTP

The SNTP (Simple Network Time Protocol) settings allow you to synchronize switch clocks in the Internet.

| ITC Timezone (GMT)G | (GMT)Greenwich Mean Time: Dublin, Edinburgh, Lisbon, London |  |  |  |
|---------------------|-------------------------------------------------------------|--|--|--|
| SNTP Server 0.0.0.0 |                                                             |  |  |  |
| ylight Saving Time  |                                                             |  |  |  |
|                     | Disable        2012       Jun        22        07        ~  |  |  |  |
| aylight Saving Time |                                                             |  |  |  |

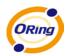

| Label                | Description                                                       |  |  |
|----------------------|-------------------------------------------------------------------|--|--|
| SNTP Client          | Enables or disables SNTP function to retrieve the time from the   |  |  |
|                      | SNTP server.                                                      |  |  |
| Daylight Saving Time | Enables or disables daylight saving time function. When daylight  |  |  |
|                      | saving time is enabled, you need to configure the daylight saving |  |  |
|                      | time period.                                                      |  |  |
| UTC Time zone        | Sets the switch location time zone. The following table lists     |  |  |
|                      | different location time zones for your reference.                 |  |  |

| Local Time Zone                                                                                                    | Conversion from UTC | Time at 12:00 UTC |
|----------------------------------------------------------------------------------------------------|---------------------|-------------------|
| November Time Zone                                                                                                    | - 1 hour            | 11 am             |
| Oscar Time Zone                                                                                                    | -2 hours            | 10 am             |
| ADT - Atlantic Daylight                                                                                                    | -3 hours            | 9 am              |
| AST - Atlantic Standard<br>EDT - Eastern Daylight                                                                               | -4 hours            | 8 am              |
| EST - Eastern Standard<br>CDT - Central Daylight                                                                                | -5 hours            | 7 am              |
| CST - Central Standard<br>MDT - Mountain Daylight                                                                               | -6 hours            | 6 am              |
| MST - Mountain Standard<br>PDT - Pacific Daylight                                                                               | -7 hours            | 5 am              |
| PST - Pacific Standard<br>ADT - Alaskan Daylight                                                                                | -8 hours            | 4 am              |
| ALA - Alaskan Standard                                                                                                    | -9 hours            | 3 am              |
| HAW - Hawaiian Standard                                                                                                    | -10 hours           | 2 am              |
| Nome, Alaska                                                                                                    | -11 hours           | 1 am              |
| CET - Central European<br>FWT - French Winter<br>MET - Middle European<br>MEWT - Middle European Winter<br>SWT - Swedish Winter | +1 hour             | 1 pm              |
| EET - Eastern European, USSR Zone 1                                                                                             | +2 hours            | 2 pm              |
| BT - Baghdad, USSR Zone 2                                                                                                    | +3 hours            | 3 pm              |
| ZP4 - USSR Zone 3                                                                                                    | +4 hours            | 4 pm              |
| ZP5 - USSR Zone 4                                                                                                    | +5 hours            | 5 pm              |
| ZP6 - USSR Zone 5                                                                                                    | +6 hours            | 6 pm              |
| WAST - West Australian Standard                                                                                                 | +7 hours            | 7 pm              |
| CCT - China Coast, USSR Zone 7                                                                                                  | +8 hours            | 8 pm              |
| JST - Japan Standard, USSR Zone 8                                                                                               | +9 hours            | 9 pm              |
| EAST - East Australian Standard GST<br>Guam Standard, USSR Zone 9                                                               | +10 hours           | 10 pm             |
| IDLE - International Date Line<br>NZST - New Zealand Standard                                                                   | +12 hours           | Midnight          |

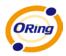

| NZT - New Zealand |                                                                 |                   |                      |
|-------------------|-----------------------------------------------------------------|-------------------|----------------------|
| Label             | Description                                                     |                   |                      |
| SNTP Sever IP     | Soto SNTD conver ID address                                     |                   |                      |
| Address           | Sets SNTP server IP address.                                    |                   |                      |
| Daylight Saving   | Sets up the start and end time of daylight saving. Both will be |                   | saving. Both will be |
| Period            | different each year.                                            |                   |                      |
| Daylight Saving   | Sate up the offset time                                         |                   |                      |
| Offset            | Sets up the offset time                                         |                   |                      |
| Switch Timer      | Displays current time of the switch                             |                   |                      |
| Apply             | Click to activate th                                            | ne configurations |                      |

#### **PTP Client**

The Precision Time Protocol (PTP) is a time-transfer protocol defined in the IEEE 1588-2002 standard that allows precise synchronization of networks (e.g., Ethernet). Accuracy within the nanosecond range can be achieved with this protocol when using hardware generated timestamps.

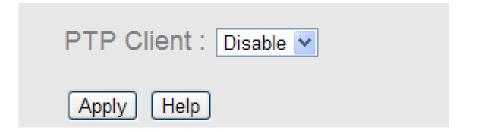

| Label      | Description                    |
|------------|--------------------------------|
| PTP Client | Enables or disables PTP Client |

#### 5.1.4.5 LLDP

LLDP (Link Layer Discovery Protocol) function allows the switch to advertise its information to other nodes on the network and store the information it discovers.

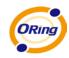

#### LLDP

| LLDP P                | otocol: | Enable | <b>V</b>    |            |
|-----------------------|---------|--------|-------------|------------|
| LLDP In               | terval: | 30     | sec         |            |
|                       |         |        |             |            |
| Apply Help            |         |        |             |            |
| and the second second | or Info | Table  |             |            |
| Neighb                |         |        |             |            |
| -                     | L       |        |             |            |
| Neighb<br>Port        | L       | n Name | MAC Address | IP Address |

| Label               | Description                                            |  |
|---------------------|--------------------------------------------------------|--|
| LLDP Protocol       | Enables or disables LLDP function                      |  |
| LLDP Interval       | The interval of resend LLDP (by default at 30 seconds) |  |
| Арріу               | Click to set the configurations                        |  |
| Help                | Shows help file                                        |  |
| Neighbor info table | Shows neighbor device infomation                       |  |

#### 5.1.4.6 Modbus TCP

This page shows Modbus TCP support of the switch. (For more information regarding Modbus, please visit <u>http://www.modbus.org/</u>)

| Modbus TCP      |  |  |
|-----------------|--|--|
| Mode : Enable 💌 |  |  |
| Apply Help      |  |  |

| Label | Description                             |
|-------|-----------------------------------------|
| Mode  | Enables or disables Modbus TCP function |

#### 5.1.4.7 Auto Provision

This page allows you to update switch firmware automatically. You can put firmware or configuration files on a TFTP server. When you reboot the switch, it will upgrade automatically. Before updating, make sure you have your TFTP server ready and the firmware image and configuration file are on the TFTP server.

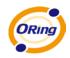

#### Auto Provision

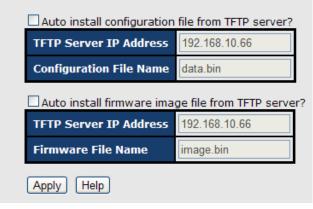

#### 5.1.4.8 Backup & Restore

You can save current EEPROM value from the switch to a TFTP server, then go to the TFTP restore configuration page to restore the EEPROM value.

| Restore Configuration  |              |  |  |  |
|------------------------|--------------|--|--|--|
| From TFTP Server       |              |  |  |  |
| TFTP Server IP Address | 192.168.10.2 |  |  |  |
| Restore File Name      | data.bin     |  |  |  |
| Restore Help           |              |  |  |  |
| From Local PC          |              |  |  |  |
|                        | Browse       |  |  |  |
| Restore                |              |  |  |  |
|                        |              |  |  |  |
| Backup Configuration   | on           |  |  |  |
| To TFTP Server         |              |  |  |  |
| TFTP Server IP Address | 192.168.10.2 |  |  |  |
| Backup File Name       | data.bin     |  |  |  |
| Backup Help            |              |  |  |  |
| To Local PC            |              |  |  |  |
| Backup                 |              |  |  |  |

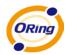

| Label                                                             | Description                                                |
|-------------------------------------------------------------------|------------------------------------------------------------|
| TFTP Server IP Address                                            | Types in TFTP server IP                                    |
| Restore File Name         Types in the file name                  |                                                            |
| Restore         Click to restore the configurations               |                                                            |
| Form Local PC                                                     | User can select the file from a local PC instead of a TFTP |
|                                                                   | server                                                     |
| Restore File Name                                                 | Types in the file name                                     |
| Restore                                                           | Click to restore the configurations                        |
| Backup Click to back up the configurations                        |                                                            |
| To Local PC User can download config file to the switch without u |                                                            |
|                                                                   | TFTP server                                                |

#### 5.1.4.9 Upgrade Firmware

This page allows you to update the firmware of the switch. Before updating, make sure you have your TFTP server ready and the firmware image is on the TFTP server.

| Upgrade Firmware<br>From TFTP Server |                    |              |  |  |
|--------------------------------------|--------------------|--------------|--|--|
|                                      | TFTP Server IP     | 192.168.10.2 |  |  |
|                                      | Firmware File Name | image.bin    |  |  |
| (                                    | Upgrade Help       |              |  |  |
| 1                                    | From Local PC      |              |  |  |
| [                                    |                    | 瀏覽           |  |  |
| (                                    | Upgrade            |              |  |  |

#### 5.1.1 Redundancy

#### 5.1.1.1 MRP

MRP (Media Redundancy Protocol) Ring (IEC 62439) can support up to 50 devices and will enable a back-up link in 80ms (adjustable to max. 200ms/500ms).

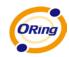

# MRP Enable Manager React on Link Change

|   |                                     |               |                    |   | 2          |
|---|-------------------------------------|---------------|--------------------|---|------------|
|   |                                     | 1st Ring Port | G1                 | * | Linkdown   |
|   | 2nd Ring Port                       |               | Ring Port 🛛 G2 🛛 🗸 | * | Forwarding |
|   | ■ Force Speed/Duplex for 100BASE-TX |               |                    |   |            |
| ( | Apply                               |               |                    |   |            |

| Label                     | Description                                                    |  |  |
|---------------------------|----------------------------------------------------------------|--|--|
| Enable                    | Enables MRP function                                           |  |  |
| Manager                   | Every MRP topology needs a MRP manager. One MRP                |  |  |
|                           | topology can only have a Manager. If two or more switches are  |  |  |
|                           | set to be Manager, the MRP topology will fail.                 |  |  |
| React on Link Change      | Faster mode. Enabling this function will cause MRP topology to |  |  |
| (Advanced mode)           | converge more rapidly. This function only can be set in MRP    |  |  |
|                           | manager switch.                                                |  |  |
| 1 <sup>st</sup> Ring Port | Chooses the port which connects to the MRP ring                |  |  |
| 2 <sup>nd</sup> Ring Port | Chooses the port which connects to the MRP ring                |  |  |
| Force Speed / Duplex      | By default, Port Speed/Duplex is in auto-negotiation mode.     |  |  |
| for 100BASE-TX            | Enabling this function will automatically change the           |  |  |
|                           | Speed/Duplex of MRP Ring ports to Full mode.(this function is  |  |  |
|                           | used in combination with Hirschmann Switch MRP as              |  |  |
|                           | Hirschmann Switch MRP Ring port speed/duplex is always in      |  |  |
|                           | Full mode).                                                    |  |  |

#### 5.1.1.2 O-Ring

O-Ring is ORing's proprietary redundant ring technology, with recovery time of less than 10 milliseconds and up to 250 nodes. It can reduce unexpected damage caused by network topology changes. O-Ring supports three Ring topologies: O-Ring, Coupling Ring and Dual Homing.

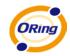

## O-Ring

| ✓ Enable Ring      |           |          |  |
|--------------------|-----------|----------|--|
| Enable Ring N      | laster    |          |  |
| 1st Ring Port      | Port.01 🔽 | LINKDOWN |  |
| 2nd Ring Port      | Port.02 🔽 | LINKDOWN |  |
| Enable Couple Ring |           |          |  |
| Couple Port        | Port.03 🔽 | LINKDOWN |  |
| Enable Dual Hom    | ning      |          |  |
| Homing Port        | Port.05 🗸 | LINKDOWN |  |

Apply Help

| Label                     | Description                                                       |  |  |  |
|---------------------------|-------------------------------------------------------------------|--|--|--|
| Enable Ring               | Check to enable Ring                                              |  |  |  |
| Enable Ring Master        | Only one ring master is allowed in a ring. However, if more       |  |  |  |
|                           | than one switches are set to enable Ring Master, the switch       |  |  |  |
|                           | with the lowest MAC address will be the active ring master and    |  |  |  |
|                           | the others will be backup masters.                                |  |  |  |
| 1 <sup>st</sup> Ring Port | The primary port when the switch is ring master                   |  |  |  |
| 2 <sup>nd</sup> Ring Port | The backup port when the switch is ring master                    |  |  |  |
| Enable Couple Ring        | Check to enable Coupling Ring. Coupling Ring can divide a         |  |  |  |
|                           | big ring into two smaller rings to avoid network topology         |  |  |  |
|                           | changes affecting all switches. It is a good method for           |  |  |  |
|                           | connecting two rings.                                             |  |  |  |
| Coupling Port             | Ports for connecting multiple rings. A coupling ring needs four   |  |  |  |
|                           | switches to build an active and a backup link.                    |  |  |  |
|                           | Links formed by the coupling ports will run in active/backur      |  |  |  |
|                           | mode.                                                             |  |  |  |
| Control Port              | Links to the control port of the switch in the same ring. Control |  |  |  |
|                           | ports are used to transmit control signals.                       |  |  |  |
| Enable Dual Homing        | Check to enable Dual Homing. When Dual Homing is                  |  |  |  |
|                           | enabled, the ring will be connected to normal switches through    |  |  |  |
|                           | two RSTP links (ex: backbone Switch). The two links work in       |  |  |  |
|                           | active/backup mode, and connect each ring to the normal           |  |  |  |
|                           | switches in RSTP mode.                                            |  |  |  |
| Арріу                     | Click to activate the configurations.                             |  |  |  |

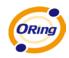

**Note**: due to heavy loading, setting one switch as ring master and coupling ring at the same time is not recommended.

#### 5.1.1.3 Oen-Ring

Open-Ring technology can be applied to enable ORing's switches to work with other vendors' proprietary rings.

| Enable        |           |
|---------------|-----------|
| Vender        | Можх 🗸    |
| 1st Ring Port | Port.01 🔽 |
| 2nd RingPort  | Port.02 🗸 |

| Label                     | Description                                             |  |
|---------------------------|---------------------------------------------------------|--|
| Enable                    | Enables Open-Ring function                              |  |
| Vender                    | Chooses the vendors that you want to join to their ring |  |
| 1 <sup>st</sup> Ring Port | Chooses the port which connects to the ring             |  |
| 2 <sup>nd</sup> Ring Port | Chooses the port which connects to the ring             |  |

The application of Open-Ring is shown as below.

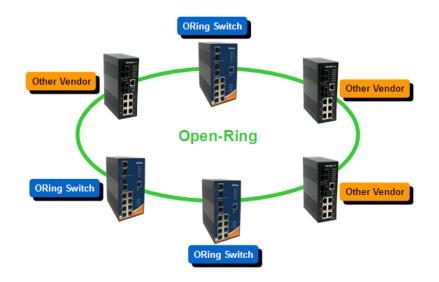

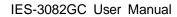

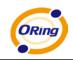

#### 5.1.1.4 O-Chain

O-Chain is ORing's revolutionary network redundancy technology which enhances network redundancy for any backbone networks, providing ease-of-use and maximum fault-recovery swiftness, flexibility, compatibility, and cost-effectiveness in a set of network redundancy topologies. The self-healing Ethernet technology designed for distributed and complex industrial networks enables the network to recover in **less than 10ms** for up to 250 switches if at any time a segment of the chain fails.

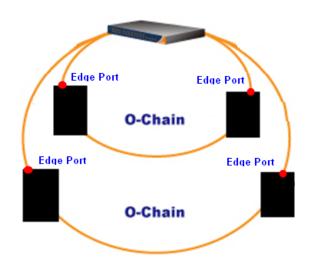

O-Chain allows multiple redundant rings of different redundancy protocols to join and function together as a large and the most robust network topologies. It can create multiple redundant networks beyond the limitations of current redundant ring technologies.

| E   | nable       |           |            |
|-----|-------------|-----------|------------|
|     | Uplink Port | Edge Port | State      |
| 1st | Port.01 🗸   |           | Linkdown   |
| 2nd | Port.02 🔽   |           | Forwarding |

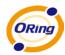

| Label                     | Description                                                      |  |
|---------------------------|------------------------------------------------------------------|--|
| Enable                    | Checks to enable O-Chain function                                |  |
| 1 <sup>st</sup> Ring Port | Chooses the port which connects to the ring                      |  |
| 2 <sup>nd</sup> Ring Port | Chooses the port which connects to the ring                      |  |
| Edge Port                 | An O-Chain topology must begin with edge ports. The ports with a |  |
|                           | smaller switch MAC address will serve as the backup link and RM  |  |
|                           | LED will light up.                                               |  |

#### 5.1.1.5 RSTP – Repeater

RSTP-Repeater is a simple function which can directly pass RSTP BPDU packets. With this function, the devices will act as two RSTP devices connected.

| RST | TP-Repeater |             |                |  |  |  |
|-----|-------------|-------------|----------------|--|--|--|
|     |             | Uplink Port | RSTP Edge Port |  |  |  |
|     | 1st         | Port.01 💌   |                |  |  |  |
|     | 2nd         | Port.02 💌   |                |  |  |  |
|     | Apply Help  |             |                |  |  |  |

| Label                     | Description                                                     |
|---------------------------|-----------------------------------------------------------------|
| Enable                    | Checks to enable RSTP-Repeater                                  |
| 1 <sup>st</sup> Ring Port | Chooses the port which connects to the RSTP                     |
| 2 <sup>nd</sup> Ring Port | Chooses the port which connects to the RSTP                     |
| Edge Port                 | Only the edge device (connects to RSTP device) needs to specify |
|                           | an edge port. The user must specify the edge port according to  |
|                           | the network topology.                                           |

#### 5.1.1.6 Fast Recovery

Fast recovery mode can be set to connect multiple ports to one or more switches. The IES-3082GC with fast recovery mode will provide redundant links. Fast recovery mode supports 10 priorities. Only the first priority will be the active port, and the other ports with different priorities will be backup ports.

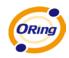

| Fast Recovery | Mode |
|---------------|------|
|---------------|------|

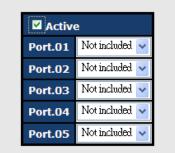

| Label  | Description                                                       |
|--------|-------------------------------------------------------------------|
| Active | Activates fast recovery mode                                      |
| port   | Ports can be set to 10 priorities. Only the port with the highest |
|        | priority will be the active port. 1st Priority is the highest.    |
| Apply  | Click to activate the configurations                              |

#### 5.1.1.7 RSTP

The Rapid Spanning Tree Protocol (RSTP) is an evolution of the Spanning Tree Protocol. It provides faster spanning tree convergence after a network topology is changed. The system also supports STP and will automatically detect the connected devices running STP or RSTP protocols.

#### **RSTP** setting

You can enable/disable RSTP function, and set parameters for each port.

**RSTP - Bridge Setting** 

| RSTP Mode                 | Enable 🔽 |  |
|---------------------------|----------|--|
| Priority (0-61440)        | 32768    |  |
| Max Age (6-40)            | 20       |  |
| Hello Time (1-10)         | 2        |  |
| Forward Delay Time (4-30) | 15       |  |

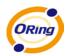

|                       | Description                                                   |
|-----------------------|---------------------------------------------------------------|
| Label                 | Description                                                   |
| RSTP mode             | You must enable or disable RSTP function before configuring   |
|                       | related parameters                                            |
| Priority (0-61440)    | A value used to identify the root bridge. The bridge with the |
|                       | lowest value has the highest priority and is selected as the  |
|                       | root. If the value changes, you must reboot the switch. The   |
|                       | value must be multiple of 4096 according to the protocol      |
|                       | standard rule.                                                |
| Max Age Time (6-40)   | The number of seconds a bridge waits without receiving        |
|                       | spanning tree protocol configuration messages before          |
|                       | attempting a reconfiguration. Enter a value between 6 through |
|                       | 40.                                                           |
| Hello Time (1-10)     | The time that controls switch sends out the BPDU packet to    |
|                       | check RSTP current status. Enter a value between 1 through    |
|                       | 10.                                                           |
| Forwarding Delay Time | The number of seconds a port waits before changing from its   |
| (4-30)                | Rapid Spanning-Tree Protocol learning and listening states to |
|                       | the forwarding state. Enter a value between 4 through 30.     |
| Apply                 | Click to set the configurations                               |

**NOTE:** Follow the rule to configure the MAX Age, Hello Time, and Forward Delay Time.

2 x (Forward Delay Time value -1) > = Max Age value >= 2 x (Hello Time value +1)

The following tablet shows RSTP algorithm results.

## **Root Bridge Information**

| Bridge ID      | 8000001E94011E7A |
|----------------|------------------|
| Root Priority  | 32768            |
| Root Port      | ROOT             |
| Root Path Cost | 0                |
| Max Age        | 20               |
| Hello Time     | 2                |
| Forward Delay  | 15               |

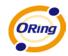

## **RSTP - Port Setting**

| Port                                                | Path Cost<br>(1-200000000) | Priority<br>(0-240) | Admin P2P | Admin Edge | Admin Non Stp |
|-----------------------------------------------------|----------------------------|---------------------|-----------|------------|---------------|
| Port.01<br>Port.02<br>Port.03<br>Port.04<br>Port.05 | 200000                     | 128                 | auto 🔽    | true 🗸     | false 🗸       |

priority must be a multiple of 16

Apply Help

**Port Status** 

| Port    | Path<br>Cost | Port<br>Priority | Oper<br>P2P | Oper<br>Edge | Stp<br>Neighbor | State    | Role     |
|---------|--------------|------------------|-------------|--------------|-----------------|----------|----------|
| Port.01 | 200000       | 128              | True        | True         | False           | Disabled | Disabled |
| Port.02 | 200000       | 128              | True        | True         | False           | Disabled | Disabled |
| Port.03 | 200000       | 128              | True        | True         | False           | Disabled | Disabled |
| Port.04 | 200000       | 128              | True        | True         | False           | Disabled | Disabled |
| Port.05 | 200000       | 128              | True        | True         | False           | Disabled | Disabled |

| Label         | Description                                                                   |
|---------------|-------------------------------------------------------------------------------|
| Path Cost     | The cost of the path to the other bridge. The range of valid values is 1 to   |
| (1-20000000)  | 20000000.                                                                     |
| Port Priority | Configures the priority of the ports to be blocked in the LAN. The range of   |
| (0-240)       | valid values is 0 to 240. The value of priority must be the multiple of 16    |
| Admin P2P     | Some of the rapid state transactions that are possible within RSTP are        |
|               | dependent upon whether the port concerned can only be connected to            |
|               | exactly one other bridge (i.e. It is served by a point-to-point LAN segment), |
|               | or it can be connected to two or more bridges (i.e. It is served by a shared  |
|               | medium LAN segment). This function allows the P2P status of the link to be    |
|               | manipulated administratively. True means P2P enabling. False means P2P        |
|               | disabling.                                                                    |
|               |                                                                               |
| Admin Edge    | The port is directly connected to end stations, and it cannot create bridging |
|               | loop in the network. To configure the port as an edge port, set the port to   |
|               | True.                                                                         |
| Admin Non     | The port includes the STP mathematic calculation. True does not include       |

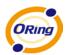

| STP   | STP                                  | mathematic | calculation. | False | includes | the | STP | mathematic |
|-------|--------------------------------------|------------|--------------|-------|----------|-----|-----|------------|
|       | calculation.                         |            |              |       |          |     |     |            |
| Apply | Click to activate the configurations |            |              |       |          |     |     |            |

#### 5.1.1.8 MSTP

Multiple Spanning Tree Protocol (MSTP) is a standard protocol base on IEEE 802.1s. The function allows several VLANs to be mapped to a reduced number of spanning tree instances because most networks only need a few logical topologies. It supports load balancing scheme and the CPU is sparer than PVST (Cisco proprietary technology).

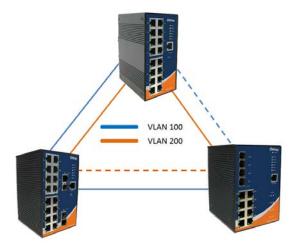

#### **MSTP - Bridge Setting**

| MSTP Enable               | Enable 🐱    |  |  |
|---------------------------|-------------|--|--|
| Force Version             | MSTP 🗸      |  |  |
| Configuration Name        | MSTP_SWITCH |  |  |
| Revision Level (0-65535)  | 0           |  |  |
| Priority (0-61440)        | 32768       |  |  |
| Max Age Time (6-40)       | 20          |  |  |
| Hello Time (1-10)         | 2           |  |  |
| Forward Delay Time (4-30) | 15          |  |  |
| Max Hops (1-40)           | 20          |  |  |

Priority must be a multiple of 4096.  $2^{(Forward Delay Time-1)}$  should be greater than or equal to the Max Age. The Max Age should be greater than or equal to  $2^{(Hello Time + 1)}$ .

Apply

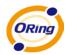

| Label              | Description                                                               |
|--------------------|---------------------------------------------------------------------------|
| MSTP Enable        | You must enable or disable MSTP function before configuring               |
|                    | related parameters.                                                       |
| Force Version      | The parameter can be used to force a VLAN bridge that supports            |
|                    | RSTP to operate in an STP-compatible manner.                              |
| Configuration Name | The same MST region must have the same MST configuration                  |
|                    | name.                                                                     |
| Revision Level     | The same MST region must have the same revision level.                    |
| (0-65535)          |                                                                           |
| Priority (0-61440) | A value used to identify the root bridge. The bridge with the lowest      |
|                    | value has the highest priority and is selected as the root. If the        |
|                    | value changes, you must reboot the switch. The value must be              |
|                    | multiple of 4096 according to the protocol standard rule.                 |
| Max Age Time(6-40) | The number of seconds a bridge waits without receiving                    |
|                    | spanning-tree protocol configuration messages before attempting           |
|                    | a reconfiguration. Enter a value between 6 through 40.                    |
| Hello Time (1-10)  | Follow the rule below to configure the MAX Age, Hello Time, and           |
|                    | Forward Delay Time for the switch which sends out BPDU                    |
|                    | packets to check RSTP current status. Enter a value between 1             |
|                    | through 10.                                                               |
|                    | 2 x (Forward Delay Time value −1) ≥ Max Age value ≥ 2 x (Hello Time value |
|                    | +1)                                                                       |
| Forwarding Delay   | The number of seconds a port waits before changing from its               |
| Time (4-30)        | rapid spanning-tree protocol learning and listening states to the         |
|                    | forwarding state. Enter a value between 4 through 30.                     |
| Max Hops (1-40)    | This parameter is additional to those specified for RSTP. A single        |
|                    | value applies to all spanning trees within an MST region (the             |
|                    | CIST and all MSTIs) for which the bridge is the regional root.            |
| Apply              | Click to activate the configurations                                      |

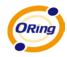

# MSTP - Bridge Port

| Port No.                                                  | Priority<br>(0-240) | Path Cost<br>(1-200000000,<br>0:Auto) | Admin<br>P2P | Admin<br>Edge | Admin<br>Non Stp |
|-----------------------------------------------------------|---------------------|---------------------------------------|--------------|---------------|------------------|
| Port.01 A<br>Port.02 D<br>Port.03<br>Port.04<br>Port.05 V | 128                 | 0                                     | auto 💌       | true 💌        | false 💌          |

priority must be a multiple of 16

Apply

| Label            | Description                                                          |
|------------------|----------------------------------------------------------------------|
| Port No.         | Selects the port you want to configure                               |
| Priority (0-240) | Configures the priority of the ports to be blocked in the LAN. Enter |
|                  | a number 0 through 240. The value of priority must be the multiple   |
|                  | of 16                                                                |
| Path Cost        | The cost of the path to the other bridge. Enter a number 1 through   |
| (1-20000000)     | 20000000.                                                            |
| Admin P2P        | Some of the rapid state transactions that are possible within        |
|                  | RSTP are dependent upon whether the port concerned can only          |
|                  | be connected to exactly one other bridge (i.e. It is served by a     |
|                  | point-to-point LAN segment), or it can be connected to two or        |
|                  | more bridges (i.e. It is served by a shared medium LAN segment).     |
|                  | This function allows the P2P status of the link to be manipulated    |
|                  | administratively. True means P2P enabling. False means P2P           |
|                  | disabling.                                                           |
| Admin Edge       | Label                                                                |
| Admin Non STP    | Label                                                                |
| Apply            | Click to activate the configurations.                                |

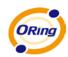

# **MSTP** - Instance Setting

| Instance | State    | VLANs  | Priority<br>(0-61440) |
|----------|----------|--------|-----------------------|
| 1 🗸      | Enable 🗸 | 1-4094 | 32768                 |

| Label                 | Description                                                          |
|-----------------------|----------------------------------------------------------------------|
| Instance              | Sets the instance from 1 to 15                                       |
| State                 | Enables or disables the instance                                     |
| VLANs                 | Sets which VLAN will belong which instance                           |
| Proprietary (0-61440) | A value used to identify the root bridge. The bridge with the lowest |
|                       | value has the highest priority and is selected as the root. If the   |
|                       | value changes, you must reboot the switch. The value must be         |
|                       | multiple of 4096 according to the protocol standard rule.            |
| Apply                 | Click to activate the configurations                                 |

#### **MSTP - Instance Port**

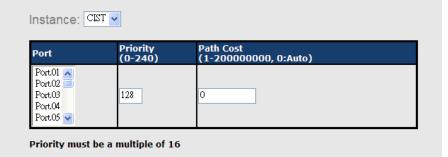

Apply

| Label            | Description                                                          |
|------------------|----------------------------------------------------------------------|
| Instance         | Sets the instance's information except CIST                          |
| Port             | Selects the port you want to configure                               |
| Priority (0-240) | Configures the priority of the ports to be blocked in the LAN. Enter |
|                  | a number 0 through 240. The value of priority must be the multiple   |
|                  | of 16                                                                |
| Path Cost        | The cost of the path to the other bridge. Enter a number 1 through   |
| (1-20000000)     | 20000000.                                                            |
| Apply            | Click to set the configurations.                                     |

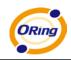

# 5.1.2 Multicast

## 5.1.2.1 IGMP Snooping

Internet Group Management Protocol (IGMP) is used by IP hosts to register their dynamic multicast group membership. IGMP has 3 versions, IGMP v1, v2 and v3. Please refer to RFC 1112, 2236 and 3376. IGMP snooping improves the performance of networks that carry multicast traffic. It provides the ability to prune multicast traffic so that it travels only to those end destinations that require that traffic and reduces the amount of traffic on the Ethernet LAN.

# **IGMP Snooping**

| IGMP Snooping : Ena | ble V2 💌  |             |
|---------------------|-----------|-------------|
| IGMP Query Mode:    | Disable 💌 |             |
| Apply Help          |           |             |
| IGMP Snooping Table | e         |             |
| IP Address          | VLAN ID   | Member Port |
| 230.0.0.20          | 1         | Port.07     |
|                     |           |             |

| Label                                                                    | Description                                                |
|--------------------------------------------------------------------------|------------------------------------------------------------|
| IGMP Snooping Table                                                      | Shows current IP multicast list                            |
| IGMP Protocol                                                            | Enables or disables IGMP snooping                          |
| IGMP Query Mode Configures the switch to be the IGMP querier. There must |                                                            |
|                                                                          | one and only one IGMP querier in an IGMP application. Auto |
|                                                                          | means the querier is the one with a lower IP address.      |
| Apply                                                                    | Click to activate the configurations                       |
| Help                                                                     | Shows help file                                            |

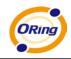

#### 5.1.2.2 MVR

MVR allows different VLAN users to receive VLAN Multicast packets in MVR mode.

| /VR | /R                                 |            |                 |
|-----|------------------------------------|------------|-----------------|
|     | MVR Mode: Disable 🗸<br>MVR VLAN: 1 |            |                 |
|     | Port                               | Туре       | Immediate Leave |
|     | Port.01                            | Inactive 🔽 |                 |
|     | Port.02                            | Inactive 🔽 |                 |
|     | Port.03                            | Inactive 🔽 |                 |
|     | Port.04                            | Inactive 🔽 |                 |
|     | Port.05                            | Inactive 🔽 |                 |
|     | Port.06                            | Inactive 🔽 |                 |
|     | Port.07                            | Inactive 🔽 |                 |

| Label           | Description                                     |
|-----------------|-------------------------------------------------|
| MVR Mode        | Enables or disables MVR mode                    |
| MVR VLAN        | Sets MVR VLAN                                   |
| ТҮРЕ            | Sets port type to inactive, Receiver, or Source |
| Immediate Leave | Enables or disables immediate leave             |

# 5.1.2.3 Static Multicast Filtering

Static multicast filtering is the system by which end stations only receive multicast traffic if they register to join specific multicast groups. With multicast filtering, network devices only forward multicast traffic to the ports that are connected to registered end stations.

| Static Mul | tatic Multicast Filtering                                             |   |                  |  |  |
|------------|-----------------------------------------------------------------------|---|------------------|--|--|
| Multica    | st IP Address :                                                       |   |                  |  |  |
| Membe      | er Ports :                                                            |   |                  |  |  |
|            | Port.01 	Port.02 	Port.03<br>Port.05 	Port.06 	Port.07<br>G1 	G2<br>P |   |                  |  |  |
|            | IP Address                                                            |   | Member Ports     |  |  |
|            | 230.0.0.6                                                             | F | Port.04, Port.05 |  |  |
| Delete H   | Ielp                                                                  |   |                  |  |  |

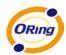

| Label                                                                 | Description                                                  |
|-----------------------------------------------------------------------|--------------------------------------------------------------|
| IP Address Assigns a multicast group IP address in the range of 2     |                                                              |
|                                                                       | ~ 239.255.255.255                                            |
| Member Ports Tick the check box beside the port number to include the |                                                              |
|                                                                       | the member ports in the specific multicast group IP address. |
| Add                                                                   | Shows current IP multicast list                              |
| Delete                                                                | Deletes an entry from table                                  |
| Help                                                                  | Shows help file.                                             |

# 5.1.3 Port Setting

## 5.1.3.1 Port Control

The function allows you to set the state, speed/duplex, flow control, and security of the port.

| Port.01EnableAutoNegotiationSymmetricDisablePort.02EnableAutoNegotiationSymmetricDisablePort.03EnableAutoNegotiationSymmetricDisablePort.04EnableAutoNegotiationSymmetricDisablePort.05EnableAutoNegotiationSymmetricDisablePort.05EnableAutoNegotiationSymmetricDisablePort.06EnableAutoNegotiationSymmetricDisablePort.07EnableAutoNegotiationSymmetricDisablePort.08EnableAutoNegotiationSymmetricDisable                                                                                  | unity  | l Sec | trol | w Cont  | C. | Speed/Duple     | 9 | State  | Port No. |
|----------------------------------------------------------------------------------------------------|--------|-------|------|---------|----|-----------------|---|--------|----------|
| Port.03       Enable       AutoNegotiation       Symmetric       Disable         Port.04       Enable       AutoNegotiation       Symmetric       Disable         Port.05       Enable       AutoNegotiation       Symmetric       Disable         Port.05       Enable       AutoNegotiation       Symmetric       Disable         Port.06       Enable       AutoNegotiation       Symmetric       Disable         Port.07       Enable       AutoNegotiation       Symmetric       Disable | .ble 🔽 | Disa  | ~    | nmetric | •  | AutoNegotiation | ~ | Enable | Port.01  |
| Port.04       Enable       AutoNegotiation       Symmetric       Disable         Port.05       Enable       AutoNegotiation       Symmetric       Disable         Port.06       Enable       AutoNegotiation       Symmetric       Disable         Port.07       Enable       AutoNegotiation       Symmetric       Disable                                                                                                    | ble 🔽  | Disa  | *    | nmetric | •  | AutoNegotiation | < | Enable | Port.02  |
| Port.05       Enable       AutoNegotiation       Symmetric       Disable         Port.06       Enable       AutoNegotiation       Symmetric       Disable         Port.07       Enable       AutoNegotiation       Symmetric       Disable                                                                                                    | .ble 🔽 | Disa  | ~    | nmetric | •  | AutoNegotiation | < | Enable | Port.03  |
| Port.06     Enable     AutoNegotiation     Symmetric     Disable       Port.07     Enable     AutoNegotiation     Symmetric     Disable                                                                                                    | .ble 🔽 | Disa  | ~    | nmetric | •  | AutoNegotiation | ~ | Enable | Port.04  |
| Port.07 Enable V AutoNegotiation V Symmetric V Disable                                                                                                    | .ble 🔽 | Disa  | ~    | nmetric | •  | AutoNegotiation | < | Enable | Port.05  |
|                                                                                                    | .ble 🔽 | Disa  | ~    | nmetric | •  | AutoNegotiation | < | Enable | Port.06  |
| Port.08 Enable 🗸 AutoNegotiation 🗸 Symmetric 🖌 Disable                                                                                                    | .ble 🔽 | Disa  | *    | nmetric | •  | AutoNegotiation | < | Enable | Port.07  |
|                                                                                                    | .ble 🔽 | Disa  | ~    | nmetric | •  | AutoNegotiation | < | Enable | Port.08  |
| G1 Enable V AutoNegotiation V Symmetric V Disable                                                                                                    | .ble 🔽 | Disa  | ~    | nmetric | •  | AutoNegotiation | < | Enable | G1       |
| G2 Enable 🗸 AutoNegotiation 🗸 Symmetric 🖌 Disable                                                                                                    | .ble 🔽 | Disa  | ~    | nmetric | •  | AutoNegotiation | < | Enable | G2       |

| Label        | Description                                                      |  |
|--------------|------------------------------------------------------------------|--|
| Port NO.     | Port number for individual settings                              |  |
| State        | Enables or disables the port                                     |  |
| Speed/Duplex | You can set the value to AutoNegotiation, 100-full, 100-half,    |  |
|              | 10-full, or 10-half.                                             |  |
| Flow Control | Supports symmetric and asymmetric modes to avoid packet loss     |  |
|              | when congestion occurred                                         |  |
| Security     | Enabling port security will disable MAC address learning in this |  |

ORing Industrial Networking Corp.

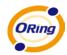

|                      | port. Thus only the frames with MAC addresses in the port                 |  |  |
|----------------------|---------------------------------------------------------------------------|--|--|
|                      | security list will be forwarded, otherwise will be discarded.             |  |  |
| Auto Detect 100/1000 | Detect 100/1000 Automatically detects SFP port's SFP module speed (100M / |  |  |
|                      | 1000M)                                                                    |  |  |
| Apply                | Click to activate the configurations.                                     |  |  |

#### 5.1.3.2 Port Status

The following page provides the status information of the current port.

# **Port Status**

| Port No. | Туре  | Link | State  | Speed/Duplex | Flow Control |
|----------|-------|------|--------|--------------|--------------|
| Port.01  | 100TX | Down | Enable | N/A          | N/A          |
| Port.02  | 100TX | Down | Enable | N/A          | N/A          |
| Port.03  | 100TX | Down | Enable | N/A          | N/A          |
| Port.04  | 100TX | Down | Enable | N/A          | N/A          |

#### 5.1.3.3 Port Alias

Users can define the name of each port and manage each port easily in this page.

# Port Alias

| Port No. | Port Alias |
|----------|------------|
| Port.01  |            |
| Port.02  |            |
| Port.03  |            |
| Port.04  |            |
| Port.05  |            |

### 5.1.3.4 Rate Limit

This function allows you to limit traffic of all ports, including broadcast, multicast and flooded unicast. You can also set ingress or egress parameters to limit receiving or transmitting bandwidth.

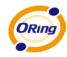

# **Rate Limit**

| Port No. | Ingress Limit Frame Type | Ingress | Egress               |
|----------|--------------------------|---------|----------------------|
| Port.01  | All 🗸                    | 0 kbps  | s <sup>()</sup> kbps |
| Port.02  | All                      | 0 kbps  | s <sup>()</sup> kbps |
| Port.03  | All                      | 0 kbps  | s <sup>0</sup> kbps  |
| Port.04  | All                      | 0 kbps  | s <sup>0</sup> kbps  |
| Port.05  | All                      | 0 kbps  | s <sup>0</sup> kbps  |
| Port.06  | All                      | 0 kbps  | s <sup>0</sup> kbps  |
| Port.07  | All                      | 0 kbps  | s <sup>0</sup> kbps  |
| Port.08  | All                      | 0 kbps  | s <sup>0</sup> kbps  |
| G1       | All 🔽                    | 0 kbps  | s <sup>0</sup> kbps  |
| G2       | All 🖌                    | 0 kbps  | s <sup>()</sup> kbps |

Note: rate range is from 100 kbps to 102400 kbps (i.e. 100Mbps) for mega-ports, or 256000 kbps (i.e. 250Mbps) for giga-ports. Zero means no limit.

Apply Help

| Label               | Description                       |             |        |                 |        |
|---------------------|-----------------------------------|-------------|--------|-----------------|--------|
| Ingress Limit Frame | Available values                  | include     | all,   | Broadcast       | only,  |
| Туре                | Broadcast/Multicast               | and         | Broadc | ast/Multicast/F | looded |
|                     | Unicast                           |             |        |                 |        |
| Ingress             | Traffic received at the           | switch port |        |                 |        |
| Egress              | Traffic transmitted from the port |             |        |                 |        |
| Арріу               | Click to activate the co          | nfiguration | S      |                 |        |

## 5.1.3.5 Port Trunking

You can select static trunk or 802.3ad LACP to combine several physical links with a logical link to increase the bandwidth.

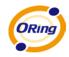

# Port Trunk - Setting

| Port No. | Group ID | Туре     |
|----------|----------|----------|
| Port.01  | None 🔻   | Static 🗸 |
| Port.02  | None 🔽   | Static 🔽 |
| Port.03  | None 🔽   | Static 🔽 |
| Port.04  | None 🔽   | Static 🔽 |
| Port.05  | None 🔽   | Static 🔽 |
| Port.06  | None 🔽   | Static 🔽 |
| Port.07  | None 🔽   | Static 🔽 |
| Port.08  | None 🔽   | Static 🔽 |
| G1       | None 🔽   | Static 🔽 |
| G2       | None 🔽   | Static 🔽 |

Note: the types should be the same for all member ports in a group.

# 802.3ad LACP Work Ports

| Group ID   | Work Ports |  |
|------------|------------|--|
| Trunk1     | max 🗸      |  |
| Trunk2     | max 🗸      |  |
| Trunk3     | max 🗸      |  |
| Trunk4     | max 🗸      |  |
| Trunk5     | max 🗸      |  |
|            |            |  |
| Apply Help | 'J         |  |

| Label     | Description                                                     |  |
|-----------|-----------------------------------------------------------------|--|
| Group ID  | Selects the ports to join a trunk group                         |  |
| Туре      | Supports static trunk and 802.3ad LACP                          |  |
| Work Port | Selects the number of active ports in dynamic group (LACP).     |  |
|           | The default value is the maximum number of the group. If the    |  |
|           | number is not the maximum number of ports, the other inactive   |  |
|           | ports in dynamic group will be suspended (no traffic). Once the |  |
|           | active port is broken, the suspended port will be active        |  |
|           | automatically.                                                  |  |
| Apply     | Click to activate the configurations                            |  |
| Apply     | Click to activate the configurations                            |  |

Port Trunk – Status

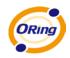

# Port Trunk - Status

| Group ID | Trunk Member | Туре   |
|----------|--------------|--------|
| Trunk 1  | N/A          | Static |
| Trunk 2  | N/A          | Static |
| Trunk 3  | N/A          | Static |
| Trunk 4  | N/A          | Static |
| Trunk 5  | N/A          | Static |

| Label       | Description          |
|-------------|----------------------|
| Group Key   | Trunk Group number   |
| Port Member | Show Group port info |

## 5.1.3.6 Loop Guard

This feature prevents loop attack. When receiving loop packets, the port will be disabled automatically, preventing the loop attack from affecting other network devices.

| Loo | p Guard  |        |            |  |
|-----|----------|--------|------------|--|
|     | Port No. | Active | Port State |  |
|     | Port.01  |        | Enable     |  |
|     | Port.02  |        | Enable     |  |
|     | Port.03  |        | Enable     |  |

| Label       | Description                    |
|-------------|--------------------------------|
| Active      | Enables or disables loop guard |
| Port Status | Shows port work status         |

# 5.1.4 VLAN

A Virtual LAN (VLAN) is logical network grouping that limits the broadcast domain, which allows you to isolate network traffic. Only the members of the VLAN will receive traffic from the same members of the VLAN. Basically, creating a VLAN from a switch is logically equivalent of reconnecting a group of network devices to another Layer 2 switch. However, all the network devices are still plugged into the same switch physically. The IES-3082GC switch supports port-based and 802.1Q (tagged-based) VLAN. The default configuration of VLAN operation mode is at **802.1Q**.

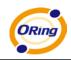

## 5.1.4.1 VLAN Setting- IEEE 802.1Q

Tagged-based VLAN is an IEEE 802.1Q specification standard that can create a VLAN with devices provided by different switch vendors. IEEE 802.1Q VLAN will insert a "tag" which contains a VLAN Identifier (VID) for indicating VLAN numbers into the Ethernet frames.

You can create Tag-based VLAN and enable or disable GVRP protocol. You can configure up to 256 VLAN groups. When enabling 802.1Q VLAN, all ports on the switch will belong to default VLAN whose VID is 1. The default VLAN cannot be deleted.

GVRP allows automatic VLAN configuration between the switch and nodes. If the switch is connected to a device with GVRP enabled, you can send a GVRP request by using the VID of a VLAN defined on the switch; the switch will automatically add that device to the existing VLAN.

| VLAN Setti | ng          |        |               |             |  |
|------------|-------------|--------|---------------|-------------|--|
| VLAN O     | peration N  | lode   | : 802.1Q 💌    |             |  |
| GVRP N     | lode : Disa | ible 🔽 |               |             |  |
| Manage     | ment VLA    | NID    | 0 Apply       |             |  |
| Port VLA   | AN Setting  | J      |               |             |  |
| Port No.   | Link Type   | PVID   | Untagged VIDs | Tagged VIDs |  |
| Port.01    | Access 🗸    | 1      | 1             |             |  |
| Port.02    | Access 💌    | 1      | 1             |             |  |
| Port.03    | Access 🗸    | 1      | 1             |             |  |

| Label               | Description                                                  |
|---------------------|--------------------------------------------------------------|
| VLAN Operation Mode | Configures VLAN operation mode. Available values inlcude     |
|                     | disable, Port Base, and 802.1Q.                              |
| GVRP Mode           | Enables or disables GVRP function                            |
| Management VLAN ID  | Management VLAN enables the network administrator to         |
|                     | manage the switch in a secure VLAN environment. Only the     |
|                     | devices in the management VLAN can access the switch.        |
| Port                | Selects the ports to be configured                           |
| Link type           | There are three link types:                                  |
|                     | Access Link: single switch only, allowing you to group ports |
|                     | by setting the same VID.                                     |
|                     | Trunk Link: extended application of Access Link, allowing    |

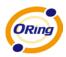

|              | you to group ports by applying the same VID to 2 or more     |
|--------------|--------------------------------------------------------------|
|              | switches.                                                    |
|              | Hybrid Link: Both Access Link and Trunk Link are available.  |
|              | Hybrid (QinQ) Link: enables QinQ mode, allowing you to       |
|              | insert one more VLAN tags in an original VLAN frame.         |
| Untagged VID | Sets the port to default VLAN ID for untagged devices        |
|              | connected to the port. The range is 1 to 4094.               |
| Tagged VIDs  | Sets the tagged VIDs to carry different VLAN frames to other |
|              | switch                                                       |
| Apply        | Click to activate the configurations                         |

# 5.1.4.2 VLAN Setting – Port Based

Packets can only be transmitted to members of the same VLAN group. Note all unselected ports are treated as belonging to another single VLAN. If the port-based VLAN is enabled, the VLAN-tagging is ignored.

| VLAN Setting                       |
|------------------------------------|
| VLAN Operation Mode : Port Based 🗸 |
| Port Based VLAN List               |
|                                    |
| Add Edit Delete Help               |

| Label  | Description                       |
|--------|-----------------------------------|
| Add    | Click to enter VLAN Add interface |
| Edit   | Edits existing VLAN               |
| Delete | Deletes existing VLAN             |
| Help   | Shows help file                   |

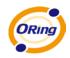

| VLAN Setting                                                                                     | tion Mode : Port Based 💌 |
|--------------------------------------------------------------------------------------------------|--------------------------|
| Group Name:                                                                                      |                          |
| VLAN ID:                                                                                         | 1                        |
| Port.01<br>Port.02<br>Port.03<br>Port.04<br>Port.05<br>Port.06<br>Port.07<br>Port.08<br>G1<br>G2 | Add<br>Remove            |
| Apply Help                                                                                       |                          |

| Label      | Description                          |
|------------|--------------------------------------|
| Group Name | VLAN name.                           |
| VLAN ID    | Specifies the VLAN ID                |
| Add        | Selects ports to join the VLAN group |
| Remove     | Removes ports from the VLAN group    |
| Apply      | Click to set the configurations.     |
| Help       | Shows help file                      |

# 5.1.5 Traffic Prioritization

Traffic prioritization includes three modes: port base, 802.1p/COS, and TOS/DSCP. The function enables you to classify the traffic into four classes for differential network applications.

## 5.1.5.1 QoS Policy

| Policy                                                                                                |
|----------------------------------------------------------------------------------------------------|
| QoS Mode : Disable                                                                                    |
| QoS Policy :                                                                                          |
| <ul> <li>Use an 8,4,2,1 weighted fair queuing scheme</li> <li>Use a strict priority scheme</li> </ul> |
| Apply Help                                                                                            |

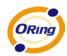

| Label      | Description                                                   |
|------------|---------------------------------------------------------------|
| QOS Mode   | Port-base: output priority is determined by ingress port.     |
|            | • <b>COS only:</b> output priority is determined by COS only. |
|            | <b>TOS only:</b> output priority is determined by TOS only.   |
|            | <b>COS first:</b> output priority is determined by COS and    |
|            | TOS, but COS first.                                           |
|            | ■ TOS first: output priority is determined by COS and         |
|            | TOS, but TOS first.                                           |
| QOS policy | ■ Using the 8,4,2,1 weight fair queue scheme: the             |
|            | output queues will transmit packets from the highest to       |
|            | lowest queue with a 8:4:2:1 ratio. For example: 8 high        |
|            | queue packets, 4 middle queue packets, 2 low queue            |
|            | packets, and one lowest queue packet are transmitted in       |
|            | one turn.                                                     |
|            | ■ Use the strict priority scheme: always transmit packets     |
|            | in higher queue first until higher queue is empty.            |
| Apply      | Click to activate the configurations                          |
| Help       | Shows help file.                                              |

# 5.1.5.2 Port-base Priority

| Port No. | Priority |
|----------|----------|
| Port.01  | Lowest 🐱 |
| Port.02  | Lowest 🐱 |
| Port.03  | Lowest 🐱 |
| Port.04  | Lowest 🐱 |
| Port.05  | Lowest 🐱 |
| Port.06  | Lowest 🐱 |
| Port.07  | Lowest 🐱 |
| Port.08  | Lowest 🐱 |
| G1       | Lowest 🐱 |
| G2       | Lowest 🗸 |

| Port base Priority | Assigns ports with a priority queue. 4 priority queues can be |
|--------------------|---------------------------------------------------------------|
|                    | assigned: High, Middle, Low, and Lowest.                      |

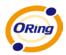

| Apply | Click to activate the configurations |
|-------|--------------------------------------|
| Help  | Shows help file                      |

# 5.1.5.3 COS/802.1p

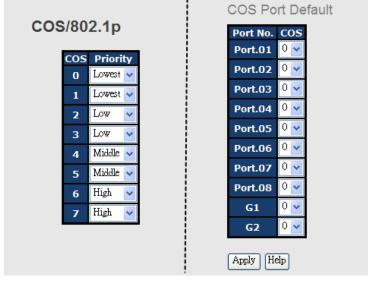

| COS/802.1p       | Known as 802.1p, CoS (Class of Service) will prioritize the     |
|------------------|-----------------------------------------------------------------|
|                  | output of a packet by the setting in 802.1Q VLAN tag. The       |
|                  | priority value ranges from 0 to 7. CoS value maps to 4 priority |
|                  | queues: High, Middle, Low, and Lowest.                          |
| COS Port Default | When an ingress packet has no VLAN tag, a default priority      |
|                  | value is considered and determined by ingress port.             |
| Apply            | Click to activate the configurations                            |
|                  | Shows help file                                                 |

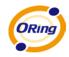

# 5.1.5.4 TOS/DSCP

# TOS/DSCP

| DSCP     | 0      |   | 1      |   | 2      |   | 3      |   | 4      |   | 5      |   | 6      |   | 7      |   |
|----------|--------|---|--------|---|--------|---|--------|---|--------|---|--------|---|--------|---|--------|---|
| Priority | Lowest | < | Lowest | < | Lowest | < | Lowest | < | Lowest | < | Lowest | < | Lowest | < | Lowest | ~ |
| DSCP     | 8      |   | 9      |   | 10     |   | 11     |   | 12     |   | 13     |   | 14     |   | 15     | i |
| Priority | Lowest | < | Lowest | < | Lowest | < | Lowest | < | Lowest | ~ | Lowest | < | Lowest | < | Lowest | * |
| DSCP     | 16     |   | 17     |   | 18     |   | 19     |   | 20     |   | 21     |   | 22     |   | 23     |   |
| Priority | Low    | < | Low    | < | Low    | < | Low    | < | Low    | ~ | Low    | < | Low    | ~ | Low    | * |
| DSCP     | 24     |   | 25     |   | 26     |   | 27     |   | 28     |   | 29     |   | 30     |   | 31     |   |
| Priority | Low    | < | Low    | < | Low    | < | Low    | < | Low    | ~ | Low    | < | Low    | < | Low    | * |
| DSCP     | 32     |   | 33     |   | 34     |   | 35     |   | 36     |   | 37     |   | 38     |   | 39     | 1 |
| Priority | Middle | < | Middle | < | Middle | < | Middle | < | Middle | < | Middle | < | Middle | < | Middle | * |
| DSCP     | 40     |   | 41     |   | 42     |   | 43     |   | 44     |   | 45     |   | 46     |   | 47     |   |
| Priority | Middle | < | Middle | < | Middle | < | Middle | < | Middle | < | Middle | < | Middle | < | Middle | * |
| DSCP     | 48     |   | 49     |   | 50     |   | 51     |   | 52     |   | 53     |   | 54     |   | 55     |   |
| Priority | High   | < | High   | < | High   | < | High   | < | High   | * | High   | < | High   | * | High   | * |
| DSCP     | 56     |   | 57     |   | 58     |   | 59     |   | 60     |   | 61     |   | 62     |   | 63     |   |
| Priority | High   | ~ | High   | * | High   | ~ | High   | ~ | High   | ~ | High   | ~ | High   | * | High   | * |

Apply Help

| TOS/DSCP | ToS (Type of Service) is a field in the IP header of a packet.  |
|----------|-----------------------------------------------------------------|
|          | This ToS field is also used by Differentiated Services and is   |
|          | thus called Differentiated Services Code Point (DSCP). The      |
|          | output priority of a packet can be determined by this field and |
|          | the priority value ranges from 0 to 63. DSCP value maps to 4    |
|          | priority queues: High, Middle, Low, and Lowest.                 |
| Apply    | Click to activate the configurations                            |
| Help     | Shows help file                                                 |

# 5.1.6 DHCP Server

# 5.1.6.1 Basic Setting

**DHCP Server - Basic Setting** 

DHCP Server : Disable 🗸

| Low IP Address   | 192.168.10.2   |
|------------------|----------------|
| High IP Address  | 192.168.10.200 |
| Subnet Mask      | 255.255.255.0  |
| Gateway          | 192.168.10.254 |
| DNS              | 0.0.0.0        |
| Lease Time (sec) | 604800         |

The system provides DHCP server function which enables a switch to be a DHCP server when enabled.

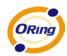

| Label            | Description                                                           |
|------------------|-----------------------------------------------------------------------|
| DHCP Server      | Enables or disables the DHCP server function. When enabled, the       |
|                  | switch will be the DHCP server on your local network.                 |
| Start IP Address | The dynamic assignment range of IP addresses. The start IP address    |
|                  | will be the smallest value. For example, if the dynamic range is from |
|                  | 192.168.1.100 to 192.168.1.200, 192.168.1.100 will be the start IP    |
|                  | address.                                                              |
| End IP Address   | The dynamic assignment range of IP addresses. The end IP address      |
|                  | will be the largest value. For example: if the dynamic range is from  |
|                  | 192.168.1.100 to 192.168.1.200, 192.168.1.200 will be the end IP      |
|                  | address                                                               |
| Subnet Mask      | Subnet mask for the dynamic assignment range of IP addresses          |
| Gateway          | Gateway in your network                                               |
| DNS              | The domain name server IP address in your network                     |
| Lease Time       | The period that system will reset the assigned dynamic IP to ensure   |
| (Hour)           | the IP address is in use                                              |
| Apply            | Click to activate the configurations                                  |

#### 5.1.6.2 DHCP Server – Client List

When the DHCP server function is activated, the system will collect the DHCP client information and display here.

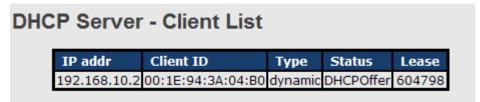

## 5.1.6.3 DHCP Server – Port and IP Bindings

| DHC | P Serv  | ver - Port and I | P Binding |
|-----|---------|------------------|-----------|
|     | Port    | IP               |           |
|     | Port.01 | 192.168.10.123   |           |
|     | Port.02 | 0.0.0.0          |           |
|     | Port.03 | 0.0.0.0          |           |
|     | Port.04 | 0.0.0.0          |           |
|     | Port.05 | 0.0.0.0          |           |

You can assign a specific IP address in the dynamic assignment range to a specific port. When the device is connected to the port and asks for dynamic IP assigning, the system will assign the IP address that has been assigned before to the connected device.

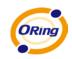

## 5.1.6.4 DHCP Server – DHCP Relay Agent

The DHCP relay agent relays DHCP messages between clients and servers on different subnet domains. DHCP relay agent use Option 82 to insert specific information into a request that is being forwarded to a DHCP server, and removes the specific information from a reply packet according to Option 82 when forwarding server DHCP packets to a DHCP client.

#### **DHCP Relay Agent**

| Mode : Enable DHCP Server |         |     |
|---------------------------|---------|-----|
| 1st Server IP             | 0.0.0.0 | VID |
| 2nd Server IP             | 0.0.0.0 | VID |
|                           | 0000    |     |

# 3rd Server IP 0.0.00 VID 1 4th Server IP 0.0.00 VID 1

DHCP Option 82 Remote ID

| Туре    | P V          |
|---------|--------------|
| Value   | 192.168.10.1 |
| Display | C0A80A01     |

#### DHCP Option 82 Circuit-ID Table

| Port No. | Circuit-ID   | Option 82 |
|----------|--------------|-----------|
| Port.01  | 000400010001 |           |
| Port.02  | 000400010002 |           |
| Port.03  | 000400010003 |           |
| Port.04  | 000400010004 |           |
| Port.05  | 000400010005 |           |
| Port.06  | 000400010006 |           |
| Port.07  | 000400010007 |           |
| Port.08  | 000400010008 |           |
| G1       | 000400010009 |           |
| G2       | 00040001000a |           |

Apply Help

| Label           | Description                                                                     |  |  |  |
|-----------------|---------------------------------------------------------------------------------|--|--|--|
| DHCP Relay      | Enables or disables DHCP relay agent                                            |  |  |  |
| DHCP Server IP  | Specifies IP address and VID of DHCP server. Keep 0.0.0.0 means the             |  |  |  |
| Address and VID | server is inactive.                                                             |  |  |  |
| DHCP Option 82  | Option 82 Provides a identifier for the remote server. Four types are supported |  |  |  |
| Remote ID       | IP, MAC, Client-ID, and Other.                                                  |  |  |  |

ORing Industrial Networking Corp.

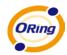

| DHCP Option 82   | Encodes an agent-local identifier of the circuit from which a DHCP       |
|------------------|--------------------------------------------------------------------------|
| Circuit-ID Table | client-to-server packet is received. It is intended for use by agents in |
|                  | relaying DHCP responses back to the proper circuit.                      |
| Apply            | Click to activate the configurations.                                    |

#### 5.1.7 SNMP

Simple Network Management Protocol (SNMP) is the protocol developed to manage nodes (servers, workstations, routers, switches and hubs etc.) on an IP network. SNMP enables network administrators to manage network performance, find and solve network problems, and plan for network growth. Network management systems learn of problems by receiving traps or change notices from network devices implementing SNMP.

#### 5.1.7.1 SNMP – Agent Setting

You can set SNMP agent related information via Agent Setting.

| NMP - Agent Setting        |                           |  |
|----------------------------|---------------------------|--|
| SNMP Agent Version SNMPVIA | V2c 💌                     |  |
| Apply                      |                           |  |
| SNMP V1/V2c Community      |                           |  |
| Community String Privilege |                           |  |
| Community String           | Privilege                 |  |
| Community String public    | Privilege<br>Read Only    |  |
|                            |                           |  |
| public                     | Read Only 🔽               |  |
| public                     | Read Only  Read and Write |  |

| Label              | Description                                                       |  |
|--------------------|-------------------------------------------------------------------|--|
| SNMP agent Version | Three SNMP versions are supported: SNMP V1/SNMP V2c, and          |  |
|                    | SNMP V3. SNMP V1/SNMP V2c agent uses a community string           |  |
|                    | match for authentication, meaning SNMP servers access objects     |  |
|                    | with read-only or read/write permissions in line with the default |  |
|                    | community string (public or private). SNMP V3 requires an         |  |
|                    | authentication level of MD5 or DES to encrypt data to enhance     |  |
|                    | data security.                                                    |  |
| SNMP V1/V2c        | SNMP community should be set for SNMP V1/V2c. Four sets of        |  |

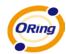

| Community | community string/privilege are supported. Each community string |  |
|-----------|-----------------------------------------------------------------|--|
|           | can support up to 32 characters. Leave the setting to empty to  |  |
|           | remove this community string.                                   |  |
| Apply     | Click to activate the configurations                            |  |
| Help      | Shows help file                                                 |  |

#### 5.1.7.2 SNMP – Trap Setting

A trap manager is a management station that receives traps. Traps are system alerts generated by the switch. If no trap manager is defined, no traps will be issued. You can create a trap manager by entering the IP address of the station and a community string. You can define management stations as trap manager by entering a SNMP community string and selecting the SNMP version.

| Server IP Community |     |
|---------------------|-----|
| Trap Version 💿 V1 🔾 | V2c |

| Label        | Description                            |  |
|--------------|----------------------------------------|--|
| Server IP    | The server IP address to receive traps |  |
| Community    | Community strings for authentication   |  |
| Trap Version | Supported trap versions                |  |
| Add          | Adds a trap server profile             |  |
| Remove       | Removes a trap server profile          |  |
| Help         | Shows help file                        |  |

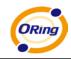

Apply

#### 5.1.7.3 SNMPV3

# NMP - SNMPv3 Setting SNMPv3 Engine ID: f465000003001e940a002b Context Table User Table User Table Current User Profiles : Remove

| Add | Ad                       |  |        |
|-----|--------------------------|--|--------|
|     | User ID:                 |  | (none) |
|     | Authentication Password: |  |        |
|     | Privacy Password:        |  |        |

**Group Table** 

| Current G | Group content :<br>Remove | New Group Table:            | Add |
|-----------|---------------------------|-----------------------------|-----|
| (none)    |                           | Security Name<br>(User ID): |     |
|           |                           | Group Name:                 |     |

| Current A | ccess Tables :<br>Remove | New Access Table : | Add                                       |
|-----------|--------------------------|--------------------|-------------------------------------------|
| (none)    |                          | Context Prefix:    |                                           |
|           |                          | Group Name:        |                                           |
|           |                          | Security Level:    | ● NoAuthNoPriv. ● AuthNoPriv. ● AuthPriv. |
|           |                          | Context Match Rule | ● Exact ● Prefix                          |
|           |                          | Read View Name:    |                                           |
|           |                          | Write View Name:   |                                           |
|           |                          | Notify View Name:  |                                           |

#### **MIBView Table**

| Current M | IIBTables :<br>Remove | New MIBView Table : |                        |
|-----------|-----------------------|---------------------|------------------------|
| (none)    |                       | View Name:          |                        |
|           |                       | SubOid-Tree:        |                        |
|           |                       | Туре:               | Excluded      Included |
| Note:     |                       |                     |                        |

Any modification of SNMPv3 tables might cause MIB accessing rejection. Please take notice of the causality between the tables before you modify these tables.

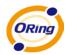

| Label         | Description                                               |  |
|---------------|-----------------------------------------------------------|--|
| Context Table | Configures SNMP v3. Assigns the context name of a context |  |
|               | table. Click <b>Apply</b> to change the context name.     |  |
| User Table    | User ID: sets up the user name.                           |  |
|               | Authentication Password: sets up the authentication       |  |
|               | password.                                                 |  |
|               | Privacy Password: sets up the private password            |  |
|               | Click Add to add context name.                            |  |
|               | Click Remove to remove unwanted context name              |  |
| Group Table   | Configure SNMP v3 group table:                            |  |
|               | Security Name (User ID): assigns the user name that you   |  |
|               | have set up in user table                                 |  |
|               | Group Name: sets up the group name                        |  |
|               | Click Add to add context name                             |  |
|               | Click Remove to remove unwanted context name              |  |
| Access Table  | Configure SNMP v3 access table.                           |  |
|               | Context Prefix: sets up the context name                  |  |
|               | Group Name: sets up the group                             |  |
|               | Security Level: selects the access level                  |  |
|               | Context Match Rule: selects the context match rule        |  |
|               | Read View Name: sets up the read view                     |  |
|               | Write View Name: sets up the write view                   |  |
|               | Notify View Name: sets up the notify view                 |  |
|               | Click Add to add context name                             |  |
|               | Click Remove to remove unwanted context name              |  |
| MIBview Table | Configures MIB view table                                 |  |
|               | ViewName: sets up the name                                |  |
|               | Sub-Oid Tree: fills the Sub OID                           |  |
|               | Type: selects Excluded or Included                        |  |
|               | Click Add to add context name                             |  |
|               | Click Remove to remove unwanted context name              |  |
| Help          | Shows help file                                           |  |

# 5.1.8 Security

You can enhance security of switch via the following settings: IP security, port security, MAC blacklist, and MAC address assigning and 802.1x protocol.

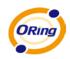

# 5.1.8.1 Management Security

Only the IP address in the secure IP list can manage the switch through your defined management mode (WEB, Telnet, SNMP).

| Mode : Enab        | Mode : Enable 🖌                                                                                                   |  |  |
|--------------------|----------------------------------------------------------------------------------------------------|--|--|
| 🗹 Enable Telr      | <ul> <li>✓ Enable WEB Management</li> <li>✓ Enable Telnet Management</li> <li>✓ Enable SNMP Management</li> </ul> |  |  |
| Secure IP L        | Secure IP List                                                                                                    |  |  |
| Secure IP1 0.0.0.0 |                                                                                                    |  |  |
| Secure IP2         | 0.0.0.0                                                                                                    |  |  |

| Label            | Description                                   |
|------------------|-----------------------------------------------|
| IP security MODE | Enables and disables the IP security function |
| Enable WEB       | Checks to enable WEB management               |
| Management       |                                               |
| Enable Telnet    | Checks to enable Telnet management            |
| Management       |                                               |
| Enable SNMP      | Checks to enable MPSN management.             |
| Management       |                                               |
| Apply            | Click to activate the configurations          |
| Help             | Shows help file                               |

#### 5.1.8.2 Static MAC Forwarding

Static MAC forwarding adds static MAC addresses to hardware forwarding database. If port security is enabled on the **Port Control** page, only the frames with MAC addresses in this list will be forwarded, otherwise will be discarded.

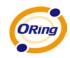

| MAC Address :                             |
|-------------------------------------------|
| Port No : Port.01 🗸                       |
| Add Help                                  |
|                                           |
| MAC Address Doct No.                      |
| MAC Address Port No. 001122334455 Port.06 |

| Label       | Description                                       |
|-------------|---------------------------------------------------|
| MAC Address | Inputs MAC address to a specific port             |
| Port NO.    | Selects ports                                     |
| Add         | Adds an entry of MAC address and port information |
| Delete      | Deletes entry                                     |
| Help        | Shows help file                                   |

## 5.1.8.3 MAC Blacklist

MAC blacklist can stop traffic from being forwarded to specific MAC addresses in the list. Any frames forwarded to the MAC addresses in this list will be discarded. Thus the target device will not receive any frame.

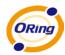

| Label       | Description                         |
|-------------|-------------------------------------|
| MAC Address | Inputs MAC address to MAC blacklist |
| Port NO.    | Selects ports                       |
| Add         | Adds an entry to blacklist table    |
| Delete      | Deletes entry                       |
| Help        | Shows help file                     |

## 5.1.8.4 802.1x

#### 802.1x - Radius Server

802.1x uses the physical access characteristics of the IEEE802 LAN infrastructure to authorize devices attached to a LAN port. Please refer to IEEE 802.1X - Port Based Network Access Control for more information.

| 802.1x Protocol                                | Enable 🔽         |  |
|------------------------------------------------|------------------|--|
| Radius Server IP                               | 192.168.16.3     |  |
| Server Port                                    | 1812             |  |
| Accounting Port                                | 1813             |  |
| Shared Key                                     | 12345678         |  |
| NAS, Identifier                                | NAS_L2_SWITCH    |  |
| Advanced Setting                               |                  |  |
| Advanced Oettin                                | 9                |  |
| Quiet Period                                   | 9<br>60          |  |
|                                                |                  |  |
| Quiet Period                                   | 60<br>30         |  |
| Quiet Period<br>TX Period                      | 60<br>30         |  |
| Quiet Period<br>TX Period<br>Supplicant Timeou | 60<br>30<br>t 30 |  |

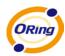

| Label              | Description                                                         |
|--------------------|---------------------------------------------------------------------|
| 802.1x Protocol    | Enables or disables 802.1X Radius server                            |
| Radius Server IP   | Shows the IP address of the authentication server                   |
| Server port        | Configures UDP port number used by the authentication server for    |
|                    | authentication                                                      |
| Account port       | Configures UDP destination port for accounting requests to the      |
|                    | specified Radius server                                             |
| Shared Key         | Key shared between this switch and authentication server            |
| NAS, Identifier    | String used to identify this switch.                                |
| Quiet Period       | Configures the time interval between authentication failure and the |
|                    | start of a new authentication attempt                               |
| Tx Period          | Configures the time that the switch can wait for response to an EAP |
|                    | request/identity frame from the client before resending the request |
| Supplicant Timeout | Configures the period of time the switch waits for a supplicant     |
|                    | response to an EAP request                                          |
| Server Timeout     | Configures the period of time the switch waits for a Radius server  |
|                    | response to an authentication request.                              |
| Max Requests       | Configures the maximum number of times to retry sending packets     |
|                    | to the supplicant.                                                  |
| Re-Auth Period     | Configures the period of time after which clients connected must be |
|                    | re-authenticated.                                                   |
| Apply              | Click to activate the configurations                                |
| Help               | Shows help file                                                     |
|                    |                                                                     |

#### 802.1x Port Authorization Setting

| 802.1x - Port Authorize Setting |          |                     |
|---------------------------------|----------|---------------------|
|                                 | Port No. | Port Authorize Mode |
|                                 | Port.01  | Accept 🗸            |
|                                 | Port.02  | Reject<br>Accept    |
|                                 | Port.03  | Authorize           |
|                                 | Port.04  | Disaole             |

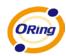

| Label                | Description                                                    |
|----------------------|----------------------------------------------------------------|
| Port Authorized Mode | Reject: force this port to be unauthorized.                    |
|                      | Accept: force this port to be authorized.                      |
|                      | Authorize: the state of this port is determined by the outcome |
|                      | of the 802.1x authentication.                                  |
|                      | <b>Disable</b> : this port will not participate in 802.1x      |
| Apply                | Click to activate the configurations                           |
| Help                 | Shows help file                                                |

#### 802.1x Port Authorization State

| Port No. | Port Authorize State |
|----------|----------------------|
| Port.01  | Accept               |
| Port.02  | Accept               |
| Port.03  | Accept               |
| Port.04  | Accept               |
| Port.05  | Accept               |
| Port.06  | Accept               |
| Port.07  | Accept               |
| Port.08  | Accept               |
| G1       | Accept               |
| G2       | Accept               |

# 802.1x - Port Authorize State

#### 5.1.8.5 IP Guard

#### **IP Guard – Port Setting**

This page allows you to configure port configuration of IP Guard. IP Guard is an intelligent and easy-to-use function for IP security. It protects the network from unknown IP (IPs which are not in the allowed list) attack. The illegal IP traffic will be blocked.

| Port No. | Mode       |
|----------|------------|
| Port.01  | Monitor 🐱  |
| Port.02  | Security 🐱 |
| Port.03  | Disabled 🔽 |
| Port.04  | Disabled 🐱 |

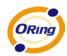

| Label                               | Description                                                     |
|-------------------------------------|-----------------------------------------------------------------|
| Mode Disabled: IP Guard is disabled |                                                                 |
|                                     | Monitor: IP Guard is disabled, but IP traffic will be monitored |
|                                     | constantly.                                                     |
|                                     | Security: IP Guard is enabled and illegal IP traffic will be    |
|                                     | blocked.                                                        |
| Apply                               | Click to activate the configurations.                           |
| Help                                | Shows help file                                                 |

#### **IP Guard – Allow List**

This page allows you to configure the IP Guard allowed list. IP traffic will be blocked if it is not in allowed list.

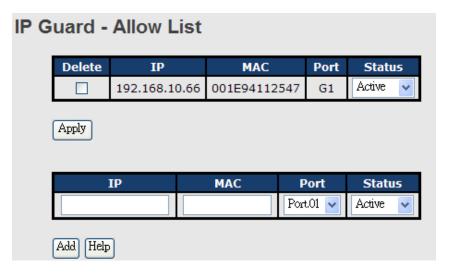

| Label  | Description                                                     |  |
|--------|-----------------------------------------------------------------|--|
| IP     | IP address of the allowed entry                                 |  |
| MAC    | MAC address of the allowed entry                                |  |
| Port   | Port number of the allowed entry                                |  |
| Status | If you suspect some allowed IP traffic to be abnormal, you can  |  |
|        | block the traffic in this field.                                |  |
|        | Active: allow the IP traffic.                                   |  |
|        | Suspend: block the IP traffic.                                  |  |
| Delete | If you want to delete the entry, please check this box and appl |  |
|        | it.                                                             |  |

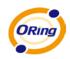

#### IP Guard – Super-IP List

This page allows you to configure the IP Guard Super-IP list. Super-IP entry has a special priority; the IP has no limitation on MAC address and port binding. Any IP traffic is allowed as long as the IP is in the Super-IP list.

| IP Guard - Super-IP List |  |  |
|--------------------------|--|--|
| IP Address :             |  |  |
| Add Help                 |  |  |
| Super-IP List            |  |  |
| IP Address               |  |  |
| Delete                   |  |  |

#### **IP Guard – Monitor List**

# **IP Guard - Monitor List**

| Add to Allow List       | IP            | MAC          | Port    | Time           |
|-------------------------|---------------|--------------|---------|----------------|
|                         | 192.168.10.66 | 001E94988989 | Port.08 | 19700103 19:20 |
| Apply Reload Clear Help |               |              |         |                |

| Label             | Description                                                              |
|-------------------|--------------------------------------------------------------------------|
| IP                | IP address of an entry.                                                  |
| MAC               | MAC address of an entry                                                  |
| Port              | Port number of an entry                                                  |
| Time              | Logged time                                                              |
| Add to Allow List | If you want to allow the IP traffic, please check this box and apply it. |
|                   |                                                                          |

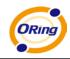

# 5.1.9 Warning

Warning function is very important for managing switches. You can manage a switch by SYSLOG, email, and fault relay. It helps you to monitor switch status on a remote site. When events occur, a warning message will be sent to your appointed server via email or the faulty relay function.

System alarm supports two warning mode, SYSLOG and email. You can monitor switches for selected system events.

#### Warning – Fault Relay Alarm

When any selected event happens, the Fault LED on the switch panel will light up and the electric relay will send out signals at the same time.

| Fault Relay Alarm                                                                          |                                                                                            |  |  |
|--------------------------------------------------------------------------------------------|--------------------------------------------------------------------------------------------|--|--|
| Power Failure                                                                              |                                                                                            |  |  |
| PWR 1                                                                                      | PWR 2                                                                                      |  |  |
| Port Link Dowr                                                                             | /Broken                                                                                    |  |  |
| <ul> <li>Port.01</li> <li>Port.03</li> <li>Port.05</li> <li>Port.07</li> <li>G1</li> </ul> | <ul> <li>Port.02</li> <li>Port.04</li> <li>Port.06</li> <li>Port.08</li> <li>G2</li> </ul> |  |  |
| Apply Help                                                                                 |                                                                                            |  |  |

#### System Warning – SYSLOG Setting

SYSLOG is a protocol to transmit event notification messages across networks. Please refer to RFC 3164 - The BSD SYSLOG Protocol for more information.

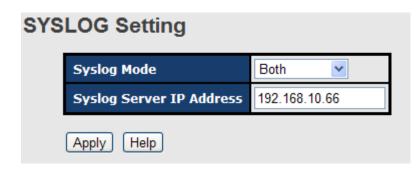

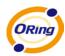

| Label            | Description                                     |  |
|------------------|-------------------------------------------------|--|
| SYSLOG Mode      | Disable: disables SYSLOG.                       |  |
|                  | Client Only: logs to a local system             |  |
|                  | Server Only: logs to a remote SYSLOG server     |  |
|                  | Both: logs to both the local and remote servers |  |
| SYSLOG Server IP | IP address of the remote SYSLOG server          |  |
| Address          |                                                 |  |
| Apply            | Click to activate the configurations            |  |
| Help             | Shows help file                                 |  |

#### System Warning – SMTP Setting

SMTP (Simple Mail Transfer Protocol) is a protocol for transmitting e-mails across the Internet. Please refer to RFC 821 - Simple Mail Transfer Protocol for more information.

# SMTP Setting

| E-mail Alert: Enable 💌   |                       |  |
|--------------------------|-----------------------|--|
| SMTP Server IP Address : | 192.168.10.66         |  |
| Mail Subject :           | Automated Email Alert |  |
| Sender :                 | test mail             |  |

| Sender :                | test mail          |  |  |
|-------------------------|--------------------|--|--|
| Authentication          |                    |  |  |
| Rcpt e-mail Address 1 : | test@192.168.10.66 |  |  |
| Rcpt e-mail Address 2 : |                    |  |  |
| Rcpt e-mail Address 3 : |                    |  |  |
| Rcpt e-mail Address 4 : |                    |  |  |
|                         |                    |  |  |

| Label                  | Description                                                  |
|------------------------|--------------------------------------------------------------|
| E-mail Alert           | Enables or disables system to send out warning e-mail during |
|                        | an event                                                     |
| SMTP Server IP Address | Configures mail server IP address                            |
| Mail Subject           | Subject of the mail                                          |
| Sender                 | Configures the email account for send the alert              |
| Authentication         | Username: authorized username                                |
|                        | Password: authorized password                                |
|                        | Confirm Password: re-enter password                          |

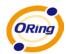

| Recipient E-mail Address | The recipient's email address. Up to six recipients are |  |
|--------------------------|---------------------------------------------------------|--|
|                          | supported in a mail.                                    |  |
| Apply                    | Click to activate the configurations                    |  |
| Help                     | Shows help file                                         |  |

#### System Warning – Event Selection

SYSLOG and SMTP are the two warning methods supported by the system. Check the corresponding box to enable the warning you want. Please note that the checkbox cannot be checked when SYSLOG or SMTP is disabled.

#### **Event Selection**

System Event

| Event Type             | Syslog | SMTP |
|------------------------|--------|------|
| Device cold start      |        |      |
| Device warm start      |        |      |
| Authentication failure |        |      |
| O-Ring topology change |        |      |

Port Event

| Port    | Syslog      | SMTP                  |
|---------|-------------|-----------------------|
| Port.01 | Link Down 💌 | Disable 💌             |
| Port.02 | Disable 💌   | Link Up & Link Down ⊻ |

| Label                  | Description                                                  |  |  |
|------------------------|--------------------------------------------------------------|--|--|
| Device cold start      | When the device executes cold start, the system will issue a |  |  |
|                        | log event.                                                   |  |  |
| Device warm start      | When the device executes warm start, the system will issue a |  |  |
|                        | log event.                                                   |  |  |
| Authentication Failure | Alerts when SNMP authentication fails                        |  |  |
| O-Ring topology change | Alerts when O-Ring topology changes                          |  |  |
| Port Event             | Available values include: Disable, Link Up, Link Down, and   |  |  |
|                        | Link Up & Link Down                                          |  |  |
| Apply                  | Click to activate the configurations                         |  |  |
| Help                   | Shows help file                                              |  |  |

## 5.1.10 Monitor and Diag

# 5.1.10.1 System Event Log

If system log client is enabled, the system event log will be shown in this table.

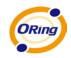

| System Event Log                                                                      |  |  |  |
|---------------------------------------------------------------------------------------|--|--|--|
| 2: Jan 3 19:35:12 : SYSLOG Server:192.168.10.66<br>1: Jan 3 19:35:12 : SYSLOG Enable! |  |  |  |
|                                                                                       |  |  |  |
|                                                                                       |  |  |  |
|                                                                                       |  |  |  |
|                                                                                       |  |  |  |
|                                                                                       |  |  |  |
|                                                                                       |  |  |  |
|                                                                                       |  |  |  |
| Page.1                                                                                |  |  |  |
| Reload Clear Help                                                                     |  |  |  |

| Label  | Description                          |  |
|--------|--------------------------------------|--|
| Page   | Selects LOG page                     |  |
| Reload | Renews to show the newest event logs |  |
| Clear  | Clear log                            |  |
| Help   | Shows help file                      |  |

## 5.1.10.2 MAC Address Table

#### MAC Address Table

| Туре                                                         | MAC Address Port N                                           |         |  |  |  |
|--------------------------------------------------------------|--------------------------------------------------------------|---------|--|--|--|
| Static                                                       | 001122334455                                                 | Port.06 |  |  |  |
| Dynamic                                                      | 001E94988989                                                 | Port.08 |  |  |  |
| Static                                                       | 01005E000006                                                 | Port.05 |  |  |  |
| Flush Table                                                  | ; Count : 2<br>Help                                          |         |  |  |  |
| Flush Table                                                  | Help<br>ess Aging Setting                                    |         |  |  |  |
| Flush Table<br>MAC Address                                   | Help<br>ess Aging Setting<br>Aging Time: <sup>5 min.</sup> • | Di 11   |  |  |  |
| Flush Table<br>MAC Addres<br>MAC Address /<br>Auto Flush Tal | Help<br>ess Aging Setting                                    |         |  |  |  |

A MAC address table (Filtering Database) supports queries by the forwarding process, as to whether a frame received by a given port with a given destination MAC address is to be forwarded through a given potential transmission port.

ORing Industrial Networking Corp.

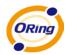

| Label                  | Description                                                  |
|------------------------|--------------------------------------------------------------|
| Port NO. :             | Shows all MAC addresses mapped to a selected port in the     |
|                        | table                                                        |
| Flush MAC Table        | Clears all MAC addresses in the table                        |
| MAC Address Aging Time | Assigns aging time; the value MUST be multiple of 15.        |
| Auto Flush Table When  | When enabled, the switch will flush MAC table when port link |
| Ports Link Down        | is down.                                                     |
| MAC Address Auto       | Enables or disables MAC learning function                    |
| Learning               |                                                              |
| Apply                  | Click to activate the configurations                         |

# 5.1.10.3 Port Overview

## **Port Overview**

| Port No. | Туре  | Link | State      | TX<br>Good<br>Packet | TX<br>Bad<br>Packet | RX<br>Good<br>Packet | RX<br>Bad<br>Packet | TX<br>Abort<br>Packet | Packet<br>Collision |
|----------|-------|------|------------|----------------------|---------------------|----------------------|---------------------|-----------------------|---------------------|
| Port.01  | 100TX | Down | Forwarding | 0                    | 0                   | 0                    | 0                   | 0                     | 0                   |
| Port.02  | 100TX | Down | Forwarding | 0                    | 0                   | 0                    | 0                   | 0                     | 0                   |
| Port.03  | 100TX | Down | Forwarding | 0                    | 0                   | 0                    | 0                   | 0                     | 0                   |
| Port.04  | 100TX | Down | Forwarding | 0                    | 0                   | 0                    | 0                   | 0                     | 0                   |
|          |       | I    |            |                      |                     |                      |                     |                       |                     |

| Label            | Description                                           |  |  |
|------------------|-------------------------------------------------------|--|--|
| Туре             | Shows port speed and media type                       |  |  |
| Link             | Shows port link status                                |  |  |
| State            | Shows ports enabled or disabled                       |  |  |
| TX GOOD Packet   | The number of good packets sent by this port          |  |  |
| TX Bad Packet    | The number of bad packets sent by this port           |  |  |
| RX GOOD Packet   | The number of good packets received by this port      |  |  |
| RX Bad Packet    | The number of bad packets received by this port       |  |  |
| TX Abort Packet  | The number of packets aborted by this port            |  |  |
| Packet Collision | The number of times a collision detected by this port |  |  |
| Clear            | Clears all counters                                   |  |  |
| Help             | Shows help file                                       |  |  |

#### 5.1.10.4 Port Counters

This page shows statistic counters for the port. The **Clear** button will reset all counters to zero.

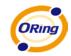

# Port No. : Port.01 💌

| InGoodOctetsLo | InGoodOctetsHi | InBadOctets   | OutFCSErr     |
|----------------|----------------|---------------|---------------|
| 0              | 0              | 0             | 0             |
| InUnicasts     | Deferred       | InBroadcasts  | InMulticasts  |
| 0              | 0              | 0             | 0             |
| Octets64       | Octets127      | Octets255     | Octets511     |
| 0              | 0              | 0             | 0             |
| Octets1023     | OctetsMax      | OutOctetsLo   | OutOctetsHi   |
| 0              | 0              | 0             | 0             |
| OutUnicasts    | Excessive      | OutMulticasts | OutBroadcasts |
| 0              | 0              | 0             | 0             |
| Single         | OutPause       | InPause       | Multiple      |
| 0              | 0              | 0             | 0             |
| Undersize      | Fragments      | Oversize      | Jabber        |
| 0              | 0              | 0             | 0             |
| InMACRcvErr    | InFCSErr       | Collisions    | Late          |
| 0              | 0              | 0             | 0             |

| Label          | Description                                                        |  |  |  |
|----------------|--------------------------------------------------------------------|--|--|--|
|                | The lower 32-bits of the 64-bit InGoodOctets counter. The sum of   |  |  |  |
| InGoodOctetsLo | lengths of all good Ethernet frames received, that is frames that  |  |  |  |
|                | are not bad frames.                                                |  |  |  |
|                | The upper 32-bits of the 64-bit InGoodOctets counter. The sum of   |  |  |  |
| InGoodOctetsHi | lengths of all good Ethernet frames received, that is frames that  |  |  |  |
|                | are not bad frames.                                                |  |  |  |
| InBadOctets    | The sum of lengths of all bad Ethernet frames received.            |  |  |  |
|                | The number of frames transmitted with a invalid FCS. Whenever      |  |  |  |
|                | a frame is modified during transmission(e.g., to add or remove a   |  |  |  |
| OutFCSErr      | tag) the frames's original FCS is inspected before a new FCS is    |  |  |  |
|                | added to a modified frame. If the original FCS is invalid, the new |  |  |  |
|                | FCS is made invalid too and this counter is incremented.           |  |  |  |
| InUnicasts     | The number of good frames received that have a Unicast             |  |  |  |
| momeasis       | destination MAC address.                                           |  |  |  |
|                | The total number of successfully transmitted frames that           |  |  |  |
| Deferred       | experienced no collisions bu are delayed because the medium        |  |  |  |
| Deletted       | was busy during the first attempt. This counter is applicable in   |  |  |  |
|                | half-duplex only.                                                  |  |  |  |
| InBroadcasts   | The number of good frames received that have a Broadcast           |  |  |  |
|                | destination MAC address.                                           |  |  |  |
| InMulticasts   | The number of good frames received that have a Multicast           |  |  |  |
|                | destnation MAC address.                                            |  |  |  |

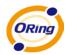

|                                                                | Total frames received (and/or transmitted) with a length of exactly |  |  |  |  |
|----------------------------------------------------------------|---------------------------------------------------------------------|--|--|--|--|
| Octets64                                                       | 64 octes, include those with errors.                                |  |  |  |  |
|                                                                | Total frames received (and/or transmitted) with a length of         |  |  |  |  |
| Octets127                                                      | between 65 and 127 octes in clusive, including those with error.    |  |  |  |  |
|                                                                | Total frames received (and/or transmitted) with a length of         |  |  |  |  |
| Octets255                                                      | between 128 and 255 octes in clusive, including those with error.   |  |  |  |  |
|                                                                | Total frames received (and/or transmitted) with a length of         |  |  |  |  |
| Octets511                                                      | between 256 and 511 octes in clusive, including those with error.   |  |  |  |  |
|                                                                | Total frames received (and/or transmitted) with a length of         |  |  |  |  |
| Octets1023                                                     | between 512 and 1023 octes in clusive, including those with error.  |  |  |  |  |
|                                                                | Total frames received (and/or transmitted) with a length of         |  |  |  |  |
| OctetsMax                                                      | between 1024 and MaxSize octes in clusive, including those with     |  |  |  |  |
|                                                                | error.                                                              |  |  |  |  |
|                                                                | The lower 32-bit of the 64-bit OutOctets counter. The sum of        |  |  |  |  |
| OutOctetsLo                                                    | lengths of all Ethernet frames sent from this MAC.                  |  |  |  |  |
|                                                                | The upper 32-bit of the 64-bit OutOctets counter. The sum of        |  |  |  |  |
| OutOctetsHi lengths of all Ethernet frames sent from this MAC. |                                                                     |  |  |  |  |
|                                                                | The number of frames sent that have an Unicast destination MAC      |  |  |  |  |
| OutUnicasts                                                    | address.                                                            |  |  |  |  |
|                                                                | The number frames dropped in the transmit MAC because the           |  |  |  |  |
| Furnation                                                      | frame experienced 16 consecutive collisions. This counter is        |  |  |  |  |
| Excessive                                                      | applicable in half-duplex only and only of DiscardExcessive is      |  |  |  |  |
|                                                                | one.                                                                |  |  |  |  |
| OutBroadcasts                                                  | The number of good frames sent that have a Broadcast                |  |  |  |  |
| Outbroaucasts                                                  | destination MAC address.                                            |  |  |  |  |
|                                                                | The total number of successfully transmitted frames that            |  |  |  |  |
| Single                                                         | experienced exactly one collision. This counter is applicable in    |  |  |  |  |
|                                                                | half-duplex only.                                                   |  |  |  |  |
| OutPause                                                       | The number of good Flow Control frames sent.                        |  |  |  |  |
| InPause                                                        | The number of good Flow Control frames received.                    |  |  |  |  |
|                                                                | The total number of successfully transmitted frames that            |  |  |  |  |
| Multiple                                                       | experienced more than one collision. This counter is applicable in  |  |  |  |  |
|                                                                | half-duplex only.                                                   |  |  |  |  |
| Undersize                                                      | Total frames received with a length of less than 64 octets but with |  |  |  |  |
|                                                                | a valid FCS.                                                        |  |  |  |  |
| Fragments                                                      | Total frames received with a length of more than 64 octets and      |  |  |  |  |

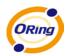

|             | with a invalid FCS.                                              |  |
|-------------|------------------------------------------------------------------|--|
| Oversize    | Total frames received with a length of more than MaxSize octets  |  |
|             | but with a valid FCS.                                            |  |
| Jabber      | Total frames received with a length of more than MaxSize octets  |  |
|             | but with an invalid FCS.                                         |  |
| InMACRcvErr | Total frames received with an RxErr signal from the PHY.         |  |
| 1           | Total frames received with a CRC error not counted in Fragments, |  |
| InFCSErr    | Jabber or RxErr.                                                 |  |
|             | The number of collision events seen by MAC not including those   |  |
| Collisions  | conted in Single, Multiple, Excessive or Late. This counter is   |  |
|             | applicable in half-duplex only.                                  |  |
|             | The number of times a collision is detected later than 512       |  |
| Late        | bits-times into the transmission of a frame. This counter is     |  |
|             | applicable in half-duplex only.                                  |  |

#### 5.1.10.5 Port Monitoring

Port monitoring function supports TX (egress) only, RX (ingress) only, and both TX/RX monitoring. TX monitoring sends any data that egress out checked TX source ports to a selected TX destination port as well. RX monitoring sends any data that ingress in checked RX source ports out to a selected RX destination port as well as sending the frame where it normally would have gone. Note that keep all source ports unchecked in order to disable port monitoring.

| ort Moni | torin | g                         |    |    |        |
|----------|-------|---------------------------|----|----|--------|
| Devel N  | -     | Destination Port Source F |    |    | e Port |
| Port N   | 10.   | RX                        | ТХ | RX | ТХ     |
| Port.0   | )1    | ۲                         | ۲  |    |        |
| Port.0   | )2    | 0                         | 0  |    |        |
| Port.0   | )3    | 0                         | 0  |    |        |
| Port.0   | )4    | 0                         | 0  |    |        |
|          |       |                           |    |    |        |

| Label            | Description                                                             |
|------------------|-------------------------------------------------------------------------|
| Destination Port | The port will receive a copied frame from source port for monitoring    |
|                  | purpose.                                                                |
| Source Port      | The port will be monitored. Check in the boxes to configure TX or RX to |
|                  | be monitored.                                                           |

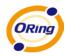

| ТХ    | The frames sent to the switch port            |
|-------|-----------------------------------------------|
| RX    | The frames receive at the switch port         |
| Apply | Click to activate the configurations.         |
| Clear | Clear all marked blank (disable the function) |
| Help  | Shows help file                               |

#### 5.1.10.6 Traffic Monitor

The function allows you to monitor switch traffic. If traffic is too large, the switch will sent SYSLOG events or SMTP mails.

| raffic Mon | itor              |                           |                     |
|------------|-------------------|---------------------------|---------------------|
| Port No.   | Monitored-Counter | Time-Interval<br>(1~300s) | Increasing-Quantity |
| Port.01    | RX Octet 🛛 🖌      | 3                         | 1000                |
| Port.02    | RX Broadcast 🛛 🖌  | 3                         | 1000                |
| Port.03    | RX Multicast 🛛 🖌  | 3                         | 1000                |
| Port.04    | RX Unicast 🛛 👻    | 3                         | 1000                |
| Port.05    | RX Non-Unicast 👻  | 3                         | 1000                |
| Port 06    | Disable 🔍         | 3                         | 1000                |

| Label                 | Description                             |
|-----------------------|-----------------------------------------|
| Monitored –Counter    | Selects monitor type                    |
| Time-Interval         | Sets interval time                      |
| Increasing – Quantity | Sets alarm quantity                     |
| Event Alarm           | Selects alarm function (SYSLOG or SMTP) |

#### 5.1.10.7 SFP Monitor

SFP modules with DDM (Digital Diagnostic Monitoring) function can measure the temperature of the apparatus, helping you monitor the status of connection and detect errors immediately. You can manage and set up event alarms through DDM Web interface.

| Port No.                                                                     | Temperature<br>(°C) | Vcc<br>(V) | TX Bias<br>(mA) | TX Power<br>(μW) | RX Power<br>(µW) |
|------------------------------------------------------------------------------|---------------------|------------|-----------------|------------------|------------------|
| G1                                                                           | N/A                 | N/A        | N/A             | N/A              | N/A              |
| G2                                                                           | N/A                 | N/A        | N/A             | N/A              | N/A              |
| Warning Temperature : <sup>75</sup> ∘c(0~100)<br>Event Alarm : □syslog □sмтр |                     |            |                 |                  |                  |

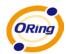

| Label               | Description                             |
|---------------------|-----------------------------------------|
| Warning Temperature | Sets warning temperature                |
| Event Alarm         | Selects warning method (SYSLOG or SMTP) |

#### 5.1.10.8 Ping

This page allows you to issue ICMP PING packets to troubleshoot IP connectivity issues.

| Ping                                                                |
|---------------------------------------------------------------------|
| IP Address : 192.168.10.66                                          |
| Active Help                                                         |
| Ping Log                                                            |
| Pinging 192.168.10.66: seq 1 sent<br>Reply seq 1 from 192.168.10.66 |
| Pinging 192.168.10.66: seq 2 sent<br>Reply seq 2 from 192.168.10.66 |
|                                                                     |

| Label      | Description                             |
|------------|-----------------------------------------|
| IP Address | Enter the IP address you want to detect |
| Active     | Click to send ICMP packets              |

#### 5.1.11 Save Configuration

If any configuration is changed, you should click **Save** to save current configuration data to the permanent flash memory. Otherwise, the current configuration will be lost when power is off or system is reset.

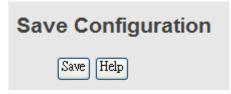

| Label | Description              |
|-------|--------------------------|
| Save  | Saves all configurations |
| Help  | Shows help file          |

#### 5.1.12 Factory Default

Reset the switch to default configurations. Click **Reset** to reset all configurations to the default value. You can select **Keep current IP address setting** and **Keep current username & password** to keep current IP and username and password.

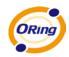

| Factory Default                    |
|------------------------------------|
| ✓ Keep current IP address setting? |
| Keep current username & password?  |

| Reset | Help |
|-------|------|
|-------|------|

### 5.1.13 System Reboot

You can reset the stack switch on this page. After reset, the system will boot normally as if you have powered on the devices.

| System Reboot                                                                                             |  |
|----------------------------------------------------------------------------------------------------|--|
| Boot from:                                                                                                |  |
| <ul> <li>Image bank 0 (k3.04 v1.00 built at May 21 2012,13:54:14)</li> <li>Image bank 1: empty</li> </ul> |  |
| Reboot Now                                                                                                |  |

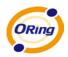

## **Command Line Interface Management**

#### 6.1 About CLI Management

Besides Web-based management, the switch also supports CLI management. You can use console or telnet to manage the switch by CLI.

#### CLI Management by RS-232 Serial Console (9600, 8, none, 1, none)

Before configuring RS-232 serial console, connect the RS-232 port of the switch to your PC Com port using a RJ45 to DB9-F cable.

Follow the steps below to access the console via RS-232 serial cable.

Step 1. On Windows desktop, click on Start -> Programs -> Accessories -> Communications -> Hyper Terminal

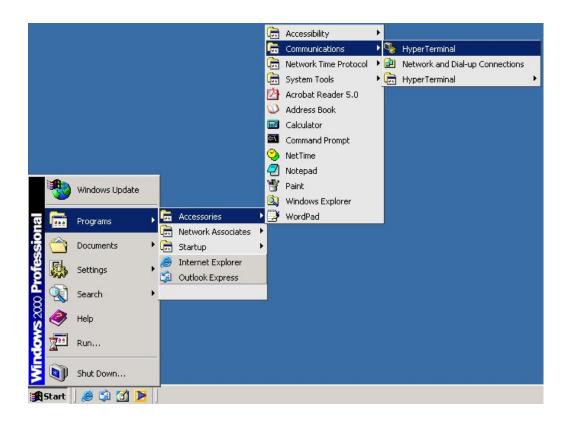

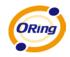

#### Step 2. Input a name for new connection

Step 3. Select a COM port in the drop-down list

|  | Connect To       ? ×         Image: Second second secon |  |
|--|----------------------------------------------------------------------------------------------------|--|
|--|----------------------------------------------------------------------------------------------------|--|

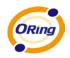

Step 4. A pop-up window that indicates COM port properties appears, including bits per second, data bits, parity, stop bits, and flow control.

| Cerminal - HynerTerminal                                                                              | alul      |      |     |         |            |  |  |
|----------------------------------------------------------------------------------------------------|-----------|------|-----|---------|------------|--|--|
| F COM1 Properties Port Settings                                                                       | <u>?×</u> |      |     |         |            |  |  |
| Bits per second: 9600   Data bits: 8  Parity: None  Stop bits: 1  Flow control: None  Restore Default | s         |      |     |         |            |  |  |
|                                                                                                    |           |      |     |         |            |  |  |
| Disconnected Auto detect Auto detect                                                                  | SCROLL    | CAPS | NUM | Capture | Print echo |  |  |

Step 5. The console login screen will appear. Use the keyboard to enter the Username and Password (same as the password for Web browsers), then press **Enter**.

IES-3082GC Command Line Interface

Username : \_ Password :

**CLI Management by Telnet** 

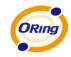

Users can use **TELNET** to configure the switches. The default value is as below: IP Address: **192.168.10.1** Subnet Mask: **255.255.255.0** Default Gateway: **192.168.10.254** User Name: **admin** Password: **admin** 

Follow the steps below to access the console via Telnet.

Step 1. Telnet to the IP address of the switch from the **Run** window by inputting commands (or from the MS-DOS prompt) as below.

| Run   | <u>?</u> ×                                                                                               |
|-------|----------------------------------------------------------------------------------------------------|
| 2     | Type the name of a program, folder, document, or<br>Internet resource, and Windows will open it for you. |
| Open: | telnet 192.168.10.1                                                                                      |
|       | OK Cancel Browse                                                                                         |

Step 2. The Login screen will appear. Use the keyboard to enter the Username and Password (same as the password for Web browser), and then press **Enter**.

| <u>C:\</u> | Telnet 192.168.10.1    | □ × |   |
|------------|------------------------|-----|---|
|            |                        | -   |   |
|            |                        |     | 1 |
|            |                        |     |   |
|            | I ES-3082GC            |     |   |
|            | Command Line Interface |     |   |
|            |                        |     |   |
|            |                        |     |   |
|            | Username : _           |     |   |
|            | Password :             |     |   |
|            |                        |     |   |
|            |                        |     |   |
|            |                        |     |   |
|            |                        |     |   |
|            |                        | -   |   |

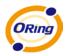

#### **Commands Level**

| Modes         | Access Method         | Prompt    | Exit Method             | About This Model                    |
|---------------|-----------------------|-----------|-------------------------|-------------------------------------|
| User EXEC     | Begin a session       | switch>   | Enter logout or         | The user command                    |
|               | with your switch.     |           | quit.                   | available at the level of           |
|               |                       |           |                         | user is the subset of               |
|               |                       |           |                         | those available at the              |
|               |                       |           |                         | privileged level.                   |
|               |                       |           |                         | Use this mode to                    |
|               |                       |           |                         | • Enter menu mode.                  |
|               |                       |           |                         | <ul> <li>Display system</li> </ul>  |
|               |                       |           |                         | information.                        |
| Privileged    | Enter the enable      | switch#   | Enter <b>disable</b> to | The privileged                      |
| EXEC          | command while in      |           | exit.                   | command is advance                  |
|               | user EXEC mode        |           |                         | mode                                |
|               |                       |           |                         | Privileged this mode to             |
|               |                       |           |                         | Display advance                     |
|               |                       |           |                         | function status                     |
|               |                       |           |                         | <ul> <li>Save configures</li> </ul> |
| Global        | Enter the configure   | switch(c  | To exit to              | Use this mode to                    |
| configuration | command while in      | onfig)#   | privileged              | configure parameters                |
|               | privileged EXEC       |           | EXEC mode,              | that apply to your                  |
|               | mode                  |           | enter <b>exit</b> or    | switch as a whole                   |
|               |                       |           | end                     |                                     |
| VLAN          | Enter the <b>vlan</b> | switch(v  | To exit to user         | Use this mode to                    |
| database      | database              | lan)#     | EXEC mode,              | configure                           |
|               | command while in      |           | enter <b>exit</b> .     | VLAN-specific                       |
|               | privileged            |           |                         | parameters.                         |
|               | EXEC mode             |           |                         |                                     |
| Interface     | Enter the interface   | switch(c  | To exit to global       | Use this mode to                    |
| configuration | command (with a       | onfig-if) | configuration           | configure parameters                |
|               | specific interface)   | #         | mode,                   | for the switch and                  |
|               | while in global       |           | enter <b>exit</b> .     | Ethernet ports                      |
|               | configuration mode    |           | To exist                |                                     |
|               |                       |           | privileged              |                                     |
|               |                       |           | EXEC mode or            |                                     |
|               |                       |           | end.                    |                                     |

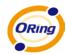

#### Symbol of Command Level

| Mode                    | Symbol of Command Level |
|-------------------------|-------------------------|
| User EXEC               | E                       |
| Privileged EXEC         | Р                       |
| Global configuration    | G                       |
| VLAN database           | V                       |
| Interface configuration | 1                       |

## 6.2 Command Set List—System Command Set

| Commands           | Level | Description                        | Example                   |
|--------------------|-------|------------------------------------|---------------------------|
| show config        | E     | Show switch configuration          | switch>show config        |
| show terminal      | Р     | Show console information           | switch#show terminal      |
| write memory       | Р     | Save your configuration into       | switch#write memory       |
|                    |       | permanent memory (flash rom)       |                           |
| system name        | G     | Configure system name              | switch(config)#system     |
| [System Name]      |       |                                    | name xxx                  |
| system location    | G     | Set switch system location string  | switch(config)#system     |
| [System Location]  |       |                                    | location xxx              |
| system description | G     | Set switch system description      | switch(config)#system     |
| [System            |       | string                             | description xxx           |
| Description]       |       |                                    |                           |
| system contact     | G     | Set switch system contact window   | switch(config)#system     |
| [System Contact]   |       | string                             | contact xxx               |
| show system-info   | Е     | Show system information            | switch>show system-info   |
| ip address         | G     | Configure the IP address of switch | switch(config)#ip address |
| [lp-address]       |       |                                    | 192.168.1.1 255.255.255.0 |
| [Subnet-mask]      |       |                                    | 192.168.1.254             |
| [Gateway]          |       |                                    |                           |
| ip dhcp            | G     | Enable DHCP client function of     | switch(config)#ip dhcp    |
|                    |       | switch                             |                           |
| show ip            | Р     | Show IP information of switch      | switch#show ip            |
| no ip dhcp         | G     | Disable DHCP client function of    | switch(config)#no ip dhcp |
|                    |       | switch                             |                           |
| reload             | G     | Halt and perform a cold restart    | switch(config)#reload     |
| default            | G     | Restore to default                 | Switch(config)#default    |

ORing Industrial Networking Corp.

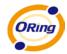

| admin username     | G | Changes a login username.           | switch(config)#admin          |
|--------------------|---|-------------------------------------|-------------------------------|
| [Username]         |   | (maximum 10 words)                  | username xxxxxx               |
| admin password     | G | Specifies a password                | switch(config)#admin          |
| [Password]         |   | (maximum 10 words)                  | password xxxxxx               |
| show admin         | Р | Show administrator information      | switch#show admin             |
|                    | - |                                     |                               |
| dhcpserver enable  | G | Enable DHCP Server                  | switch(config)#dhcpserver     |
|                    |   |                                     | enable                        |
| dhcpserver lowip   | G | Configure low IP address for IP     | switch(config)# dhcpserver    |
| [Low IP]           |   | pool                                | lowip 192.168.1.1             |
| dhcpserver highip  | G | Configure high IP address for IP    | switch(config)# dhcpserver    |
| [High IP]          |   | pool                                | highip 192.168.1.50           |
| dhcpserver         | G | Configure subnet mask for DHCP      | switch(config)#dhcpserver     |
| subnetmask         |   | clients                             | subnetmask 255.255.255.0      |
| [Subnet mask]      |   |                                     |                               |
| dhcpserver gateway | G | Configure gateway for DHCP          | switch(config)#dhcpserver     |
| [Gateway]          |   | clients                             | gateway 192.168.1.254         |
| dhcpserver dnsip   | G | Configure DNS IP for DHCP clients   | switch(config)# dhcpserver    |
| [DNS IP]           |   |                                     | dnsip 192.168.1.1             |
| dhcpserver         | G | Configure lease time (in hour)      | switch(config)#dhcpserver     |
| leasetime          |   |                                     | leasetime 1                   |
| [Hours]            |   |                                     |                               |
| dhcpserver         | I | Set static IP for DHCP clients by   | switch(config)#interface      |
| ipbinding          |   | port                                | fastEthernet 2                |
| [IP address]       |   |                                     | switch(config-if)#dhcpserver  |
|                    |   |                                     | ipbinding 192.168.1.1         |
| show dhcpserver    | Р | Show configuration of DHCP server   | switch#show dhcpserver        |
| configuration      |   |                                     | configuration                 |
| show dhcpserver    | Р | Show client entries of DHCP server  | -                             |
| clients            |   |                                     | clinets                       |
| show dhcpserver    | Р | Show IP-Binding information of      | switch#show dhcpserver        |
| ip-binding         |   | DHCP server                         | ip-binding                    |
| no dhcpserver      | G | Disable DHCP server function        | switch(config)#no             |
|                    |   |                                     | dhcpserver                    |
| security enable    | G | Enable IP security function         | switch(config)#security       |
| county chapic      |   |                                     | enable                        |
| security http      | G | Enable IP security of HTTP server   | switch(config)#security http  |
| security http      | 3 | Lindble if security of third selver | switchildoning/#security http |

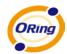

| security telnet                             | G | Enable IP security of telnet server  | switch(config)#security<br>telnet            |
|---------------------------------------------|---|--------------------------------------|----------------------------------------------|
| security ip<br>[Index(110)] [IP<br>Address] | G | Set the IP security list             | switch(config)#security ip 1<br>192.168.1.55 |
| show security                               | Р | Show the information of IP security  | switch#show security                         |
| no security                                 | G | Disable IP security function         | switch(config)#no security                   |
| no security http                            | G | Disable IP security of HTTP server   | switch(config)#no security<br>http           |
| no security telnet                          | G | Disable IP security of telnet server | switch(config)#no security<br>telnet         |

### 6.3 Command Set List—Port Command Set

| Commands           | Level | Description                          | Example                       |
|--------------------|-------|--------------------------------------|-------------------------------|
| interface          | G     | Choose the port for modification.    | switch(config)#interface      |
| fastEthernet       |       |                                      | fastEthernet 2                |
| [Portid]           |       |                                      |                               |
| duplex             | I     | Use the duplex configuration         | switch(config)#interface      |
| [full   half]      |       | command to specify the duplex        | fastEthernet 2                |
|                    |       | mode of operation for Fast           | switch(config-if)#duplex full |
|                    |       | Ethernet.                            |                               |
| speed              | I     | Use the speed configuration          | switch(config)#interface      |
| [10 100 1000 auto] |       | command to specify the speed         | fastEthernet 2                |
|                    |       | mode of operation for Fast           | switch(config-if)#speed 100   |
|                    |       | Ethernet., the speed can't be set to |                               |
|                    |       | 1000 if the port isn't a giga port   |                               |
| flowcontrol mode   | I     | Use the flowcontrol configuration    | switch(config)#interface      |
| [Symmetric Asymm   |       | command on Ethernet ports to         | fastEthernet 2                |
| etric]             |       | control traffic rates during         | switch(config-if)#flowcontrol |
|                    |       | congestion.                          | mode Asymmetric               |
| no flowcontrol     | I     | Disable flow control of interface    | switch(config-if)#no          |
|                    |       |                                      | flowcontrol                   |
| security enable    | I     | Enable security of interface         | switch(config)#interface      |
|                    |       |                                      | fastEthernet 2                |
|                    |       |                                      | switch(config-if)#security    |

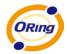

|                                                           |   |                                                                                                    | enable                                                                                                    |
|-----------------------------------------------------------|---|----------------------------------------------------------------------------------------------------|----------------------------------------------------------------------------------------------------|
| no security                                               | 1 | Disable security of interface                                                                                                    | switch(config)#interface<br>fastEthernet 2<br>switch(config-if)#no security                                                  |
| bandwidth type all                                        | I | Set interface ingress limit frame type to "accept all frame"                                                                                      | switch(config)#interface<br>fastEthernet 2<br>switch(config-if)#bandwidth<br>type all                                        |
| bandwidth type<br>broadcast-multicast<br>-flooded-unicast | 1 | Set interface ingress limit frame<br>type to "accept broadcast,<br>multicast, and flooded unicast<br>frame"                                       | switch(config)#interface<br>fastEthernet 2<br>switch(config-if)#bandwidth<br>type<br>broadcast-multicast-flooded<br>-unicast |
| bandwidth type<br>broadcast-multicast                     | I | Set interface ingress limit frame<br>type to "accept broadcast and<br>multicast frame"                                                            | switch(config)#interface<br>fastEthernet 2<br>switch(config-if)#bandwidth<br>type broadcast-multicast                        |
| bandwidth type<br>broadcast-only                          | I | Set interface ingress limit frame<br>type to "only accept broadcast<br>frame"                                                                     | switch(config)#interface<br>fastEthernet 2<br>switch(config-if)#bandwidth<br>type broadcast-only                             |
| bandwidth in<br>[Value]                                   | 1 | Set interface input bandwidth. Rate<br>Range is from 100 kbps to 102400<br>kbps or to 256000 kbps for giga<br>ports,<br>and zero means no limit.  | switch(config)#interface<br>fastEthernet 2<br>switch(config-if)#bandwidth<br>in 100                                          |
| bandwidth out<br>[Value]                                  | I | Set interface output bandwidth.<br>Rate Range is from 100 kbps to<br>102400 kbps or to 256000 kbps for<br>giga ports,<br>and zero means no limit. | switch(config)#interface<br>fastEthernet 2<br>switch(config-if)#bandwidth<br>out 100                                         |
| show bandwidth                                            | I | Show interfaces bandwidth control                                                                                                    | switch(config)#interface<br>fastEthernet 2<br>switch(config-if)#show<br>bandwidth                                            |

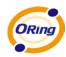

|                    | _ |                                     |                          |
|--------------------|---|-------------------------------------|--------------------------|
| state              | I | Use the state interface             | switch(config)#interface |
| [Enable   Disable] |   | configuration command to specify    | fastEthernet 2           |
|                    |   | the state mode of operation for     | switch(config-if)#state  |
|                    |   | Ethernet ports. Use the disable     | Disable                  |
|                    |   | form of this command to disable the |                          |
|                    |   | port.                               |                          |
| show interface     | I | show interface configuration status | switch(config)#interface |
| configuration      |   |                                     | fastEthernet 2           |
|                    |   |                                     | switch(config-if)#show   |
|                    |   |                                     | interface configuration  |
| show interface     | I | show interface actual status        | switch(config)#interface |
| status             |   |                                     | fastEthernet 2           |
|                    |   |                                     | switch(config-if)#show   |
|                    |   |                                     | interface status         |
| show interface     | I | show interface statistic counter    | switch(config)#interface |
| accounting         |   |                                     | fastEthernet 2           |
|                    |   |                                     | switch(config-if)#show   |
|                    |   |                                     | interface                |
|                    |   |                                     | accounting               |
| no accounting      | 1 | Clear interface accounting          | switch(config)#interface |
|                    |   | information                         | fastEthernet 2           |
|                    |   |                                     | switch(config-if)#no     |
|                    |   |                                     | accounting               |
|                    |   |                                     | I                        |

## 6.4 Command Set List—Trunk Command Set

| Commands              | Level | Description                    | Example                   |
|-----------------------|-------|--------------------------------|---------------------------|
| aggregator priority   | G     | Set port group system priority | switch(config)#aggregator |
| [1to65535]            |       |                                | priority 22               |
| aggregator            | G     | Set activity port              | switch(config)#aggregator |
| activityport          |       |                                | activityport 2            |
| [Port Numbers]        |       |                                |                           |
| aggregator group      | G     | Assign a trunk group with LACP | switch(config)#aggregator |
| [GroupID] [Port-list] |       | active.                        | group 1 1-4 lacp workp 2  |
| Іаср                  |       | [GroupID] :1to3                | or                        |

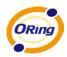

| workp                 |   | [Port-list]:Member port list, This    | switch(config)#aggregator   |
|-----------------------|---|---------------------------------------|-----------------------------|
| [Workport]            |   | parameter could be a port             | group 2 1,4,3 lacp workp 3  |
|                       |   | range(ex.1-4) or a port list separate |                             |
|                       |   | by a comma(ex.2, 3, 6)                |                             |
|                       |   | [Workport]: The amount of work        |                             |
|                       |   | ports, this value could not be less   |                             |
|                       |   | than zero or be large than the        |                             |
|                       |   | amount of member ports.               |                             |
| aggregator group      | G | Assign a static trunk group.          | switch(config)#aggregator   |
| [GroupID] [Port-list] |   | [GroupID] :1to3                       | group 1 2-4 nolacp          |
| nolacp                |   | [Port-list]:Member port list, This    | or                          |
|                       |   | parameter could be a port             | switch(config)#aggreator    |
|                       |   | range(ex.1-4) or a port list separate | group 1 3,1,2 nolacp        |
|                       |   | by a comma(ex.2, 3, 6)                |                             |
| show aggregator       | Р | Show the information of trunk group   | switch#show aggregator      |
| no aggregator lacp    | G | Disable the LACP function of trunk    | switch(config)#no aggreator |
| [GroupID]             |   | group                                 | lacp 1                      |
| no aggregator         | G | Remove a trunk group                  | switch(config)#no aggreator |
| group                 |   |                                       | group 2                     |
| [GroupID]             |   |                                       |                             |

## 6.5 Command Set List—VLAN Command Set

| Enter VLAN configure mode<br>To set switch VLAN mode. | switch#vlan database                                                                    |
|-------------------------------------------------------|-----------------------------------------------------------------------------------------|
| To set switch VLAN mode.                              | owitch(vlop)#vlopmode                                                                   |
|                                                       | switch(vlan)# vlanmode                                                                  |
|                                                       | 802.1q                                                                                  |
|                                                       | or                                                                                      |
|                                                       | switch(vlan)# vlanmode gvrp                                                             |
| Disable vlan group(by VID)                            | switch(vlan)#no vlan 2                                                                  |
|                                                       |                                                                                         |
| Disable GVRP                                          | switch(vlan)#no gvrp                                                                    |
|                                                       |                                                                                         |
| Assign a access link for VLAN by                      | switch(vlan)#vlan 802.1q                                                                |
| port, if the port belong to a trunk                   | port 3 access-link untag 33                                                             |
| group, this command can't be                          |                                                                                         |
|                                                       | Disable GVRP<br>Assign a access link for VLAN by<br>port, if the port belong to a trunk |

ORing Industrial Networking Corp.

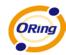

| [UntaggedVID]     |   | applied.                            |                                |
|-------------------|---|-------------------------------------|--------------------------------|
| vlan 8021q port   | V | Assign a trunk link for VLAN by     | switch(vlan)#vlan 8021q        |
| [PortNumber]      |   | port, if the port belong to a trunk | port 3 trunk-link tag 2,3,6,99 |
| trunk-link tag    |   | group, this command can't be        | or                             |
| [TaggedVID List]  |   | applied.                            | switch(vlan)#vlan 8021q        |
|                   |   |                                     | port 3 trunk-link tag 3-20     |
| vlan 8021q port   | V | Assign a hybrid link for VLAN by    | switch(vlan)# vlan 8021q       |
| [PortNumber]      |   | port, if the port belong to a trunk | port 3 hybrid-link untag 4 tag |
| hybrid-link untag |   | group, this command can't be        | 3,6,8                          |
| [UntaggedVID]     |   | applied.                            | or                             |
| tag               |   |                                     | switch(vlan)# vlan 8021q       |
| [TaggedVID List]  |   |                                     | port 3 hybrid-link untag 5 tag |
|                   |   |                                     | 6-8                            |
| vlan 8021         | V | Assign a access link for VLAN by    | switch(vlan)#vlan 8021q        |
| aggreator         |   | trunk group                         | aggreator 3 access-link        |
| [TrunkID]         |   |                                     | untag 33                       |
| access-link untag |   |                                     |                                |
| [UntaggedVID]     |   |                                     |                                |
| vlan 8021         | V | Assign a trunk link for VLAN by     | switch(vlan)#vlan 8021q        |
| aggreator         |   | trunk group                         | aggreator 3 trunk-link tag     |
| [TrunkID]         |   |                                     | 2,3,6,99                       |
| trunk-link tag    |   |                                     | or                             |
| [TaggedVID List]  |   |                                     | switch(vlan)#vlan 8021q        |
|                   |   |                                     | aggreator 3 trunk-link tag     |
|                   |   |                                     | 3-20                           |
| vlan 8021         | V | Assign a hybrid link for VLAN by    | switch(vlan)# vlan 8021q       |
| aggreator         |   | trunk group                         | aggreator 3 hybrid-link untag  |
| [PortNumber]      |   |                                     | 4 tag 3,6,8                    |
| hybrid-link untag |   |                                     | or                             |
| [UntaggedVID]     |   |                                     | switch(vlan)# vlan 8021q       |
| tag               |   |                                     | aggreator 3 hybrid-link untag  |
| [TaggedVID List]  |   |                                     | 5 tag 6-8                      |
| show vlan [VID]   | v | Show VLAN information               | switch(vlan)#show vlan 23      |
| or                |   |                                     |                                |
| show vlan         |   |                                     |                                |

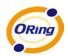

| Commands             | Level | Description                          | Example                       |
|----------------------|-------|--------------------------------------|-------------------------------|
| spanning-tree        | G     | Enable spanning tree                 | switch(config)#spanning-tre   |
| enable               |       |                                      | e enable                      |
| spanning-tree        | G     | Configure spanning tree priority     | switch(config)#spanning-tre   |
| priority [0to61440]  |       | parameter                            | e priority 32767              |
| spanning-tree        | G     | Use the spanning-tree max-age        | switch(config)#               |
| max-age [seconds]    |       | global configuration command to      | spanning-tree max-age 15      |
|                      |       | change the interval between          |                               |
|                      |       | messages the spanning tree           |                               |
|                      |       | receives from the root switch. If a  |                               |
|                      |       | switch does not receive a bridge     |                               |
|                      |       | protocol data unit (BPDU) message    |                               |
|                      |       | from the root switch within this     |                               |
|                      |       | interval, it recomputed the          |                               |
|                      |       | Spanning Tree Protocol (STP)         |                               |
|                      |       | topology.                            |                               |
| spanning-tree        | G     | Use the spanning-tree hello-time     | switch(config)#spanning-tre   |
| hello-time [seconds] |       | global configuration command to      | e hello-time 3                |
|                      |       | specify the interval between hello   |                               |
|                      |       | bridge protocol data units (BPDUs).  |                               |
| spanning-tree        | G     | Use the spanning-tree forward-time   | switch(config)#               |
| forward-time         |       | global configuration command to      | spanning-tree forward-time    |
| [seconds]            |       | set the forwarding-time for the      | 20                            |
|                      |       | specified spanning-tree instances.   |                               |
|                      |       | The forwarding time determines       |                               |
|                      |       | how long each of the listening and   |                               |
|                      |       | learning states last before the port |                               |
|                      |       | begins forwarding.                   |                               |
| stp-path-cost        | I     | Use the spanning-tree cost           | switch(config)#interface      |
| [1to20000000]        |       | interface configuration command to   | fastEthernet 2                |
|                      |       | set the path cost for Spanning Tree  | switch(config-if)#stp-path-co |
|                      |       | Protocol (STP) calculations. In the  | st 20                         |
|                      |       | event of a loop, spanning tree       |                               |
|                      |       | considers the path cost when         |                               |
|                      |       | selecting an interface to place into |                               |

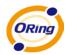

|                    | r |                                     |                           |
|--------------------|---|-------------------------------------|---------------------------|
|                    |   | the forwarding state.               |                           |
| stp-path-priority  | I | Use the spanning-tree port-priority | switch(config)#interface  |
| [Port Priority]    |   | interface configuration command to  | fastEthernet 2            |
|                    |   | configure a port priority that      | switch(config-if)#        |
|                    |   | is used when two switches tie for   | stp-path-priority 127     |
|                    |   | position as the root switch.        |                           |
| stp-admin-p2p      | I | Admin P2P of STP priority on this   | switch(config)#interface  |
| [Auto True False]  |   | interface.                          | fastEthernet 2            |
|                    |   |                                     | switch(config-if)#        |
|                    |   |                                     | stp-admin-p2p Auto        |
| stp-admin-edge     | I | Admin Edge of STP priority on this  | switch(config)#interface  |
| [True False]       |   | interface.                          | fastEthernet 2            |
|                    |   |                                     | switch(config-if)#        |
|                    |   |                                     | stp-admin-edge True       |
| stp-admin-non-stp  | I | Admin NonSTP of STP priority on     | switch(config)#interface  |
| [True False]       |   | this interface.                     | fastEthernet 2            |
|                    |   |                                     | switch(config-if)#        |
|                    |   |                                     | stp-admin-non-stp False   |
| Show spanning-tree | E | Display a summary of the            | switch>show spanning-tree |
|                    |   | spanning-tree states.               |                           |
| no spanning-tree   | G | Disable spanning-tree.              | switch(config)#no         |
|                    |   |                                     | spanning-tree             |

## 6.7 Command Set List—QoS Command Set

| Commands               | Level | Description                   | Example                     |
|------------------------|-------|-------------------------------|-----------------------------|
| qos policy             | G     | Select QOS policy scheduling  | switch(config)#qos policy   |
| [weighted-fair strict] |       |                               | weighted-fair               |
| qos prioritytype       | G     | Setting of QOS priority type  | switch(config)#qos          |
| [port-based cos-onl    |       |                               | prioritytype                |
| y tos-only cos-first t |       |                               |                             |
| os-first]              |       |                               |                             |
| qos priority           | G     | Configure Port-based Priority | switch(config)#qos priority |
| portbased              |       |                               | portbased 1 low             |
| [Port]                 |       |                               |                             |
| [lowest low middle     |       |                               |                             |

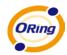

| high]                                                             |   |                                              |                                              |
|-------------------------------------------------------------------|---|----------------------------------------------|----------------------------------------------|
| <b>qos priority cos</b><br>[Priority][lowest low<br> middle high] | G | Configure COS Priority                       | switch(config)#qos priority<br>cos 22 middle |
| qos priority tos<br>[Priority][lowest low<br> middle high]        | G | Configure TOS Priority                       | switch(config)#qos priority<br>tos 3 high    |
| show qos                                                          | Р | Display the information of QoS configuration | switch>show qos                              |
| no qos                                                            | G | Disable QoS function                         | switch(config)#no qos                        |

#### 6.8 Command Set List—IGMP Command Set

| Commands         | Level | Description                     | Example                    |
|------------------|-------|---------------------------------|----------------------------|
| igmp enable      | G     | Enable IGMP snooping function   | switch(config)#igmp enable |
| Igmp-query auto  | G     | Set IGMP query to auto mode     | switch(config)#Igmp-query  |
|                  |       |                                 | auto                       |
| Igmp-query force | G     | Set IGMP query to force mode    | switch(config)#Igmp-query  |
|                  |       |                                 | force                      |
| show igmp        | Ρ     | Displays the details of an IGMP | switch#show igmp           |
| configuration    |       | configuration.                  | configuration              |
| show igmp multi  | Р     | Displays the details of an IGMP | switch#show igmp multi     |
|                  |       | snooping entries.               |                            |
| no igmp          | G     | Disable IGMP snooping function  | switch(config)#no igmp     |
| no igmp-query    | G     | Disable IGMP query              | switch#no igmp-query       |

#### 6.9 Command Set List—MAC/Filter Table Command Set

| Commands          | Level | Description                         | Example                     |
|-------------------|-------|-------------------------------------|-----------------------------|
| mac-address-table | I     | Configure MAC address table of      | switch(config)#interface    |
| static hwaddr     |       | interface (static).                 | fastEthernet 2              |
| [MAC]             |       |                                     | switch(config-if)#mac-addre |
|                   |       |                                     | ss-table static hwaddr      |
|                   |       |                                     | 000012345678                |
| mac-address-table | G     | Configure MAC address table(filter) | switch(config)#mac-address  |
| filter hwaddr     |       |                                     | -table filter hwaddr        |

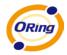

| [MAC]             |   |                                | 000012348678             |
|-------------------|---|--------------------------------|--------------------------|
| show              | Р | Show all MAC address table     | switch#show              |
| mac-address-table |   |                                | mac-address-table        |
| show              | Р | Show static MAC address table  | switch#show              |
| mac-address-table |   |                                | mac-address-table static |
| static            |   |                                |                          |
| show              | Р | Show filter MAC address table. | switch#show              |
| mac-address-table |   |                                | mac-address-table filter |
| filter            |   |                                |                          |
| no                | I | Remove an entry of MAC address | switch(config)#interface |
| mac-address-table |   | table of interface (static)    | fastEthernet 2           |
| static hwaddr     |   |                                | switch(config-if)#no     |
| [MAC]             |   |                                | mac-address-table static |
|                   |   |                                | hwaddr 000012345678      |
| no                | G | Remove an entry of MAC address | switch(config)#no        |
| mac-address-table |   | table (filter)                 | mac-address-table filter |
| filter hwaddr     |   |                                | hwaddr 000012348678      |
| [MAC]             |   |                                |                          |
| no                | G | Remove dynamic entry of MAC    | switch(config)#no        |
| mac-address-table |   | address table                  | mac-address-table        |

## 6.10 Command Set List—SNMP Command Set

| Commands           | Level | Description                      | Example                    |
|--------------------|-------|----------------------------------|----------------------------|
| snmp agent-mode    | G     | Select the agent mode of SNMP    | switch(config)#snmp        |
| [v1v2c   v3]       |       |                                  | agent-mode v1v2c           |
| snmp-server host   | G     | Configure SNMP server host       | switch(config)#snmp-server |
| [IP address]       |       | information and community string | host 192.168.10.50         |
| community          |       |                                  | community public           |
| [Community-string] |       |                                  | trap-version v1            |
| trap-version       |       |                                  | (remove)                   |
| [v1 v2c]           |       |                                  | Switch(config)#            |
|                    |       |                                  | no snmp-server host        |
|                    |       |                                  | 192.168.10.50              |
| snmp               | G     | Configure the community string   | switch(config)#snmp        |
| community-strings  |       | right                            | community-strings public   |

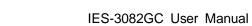

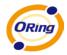

|   |                                  | right RO                                                                                                    |
|---|----------------------------------|----------------------------------------------------------------------------------------------------|
|   |                                  | 5                                                                                                    |
|   |                                  | or                                                                                                    |
|   |                                  | switch(config)#snmp                                                                                                    |
|   |                                  | community-strings public                                                                                                    |
|   |                                  | right RW                                                                                                    |
| G | Configure the userprofile for    | switch(config)#snmp                                                                                                    |
|   | SNMPV3 agent. Privacy password   | snmpv3-user test01                                                                                                    |
|   | could be empty.                  | password AuthPW PrivPW                                                                                                    |
|   |                                  |                                                                                                    |
|   |                                  |                                                                                                    |
|   |                                  |                                                                                                    |
| Р | Show SNMP configuration          | switch#show snmp                                                                                                    |
| Р | Show specified trap server       | switch#show snmp-server                                                                                                    |
|   | information                      |                                                                                                    |
| G | Remove the specified community.  | switch(config)#no snmp                                                                                                    |
|   |                                  | community-strings public                                                                                                    |
|   |                                  |                                                                                                    |
| G | Remove specified user of SNMPv3  | switch(config)# no snmp                                                                                                    |
|   | agent. Privacy password could be | snmpv3-user test01                                                                                                    |
|   | empty.                           | password AuthPW PrivPW                                                                                                    |
|   |                                  |                                                                                                    |
|   |                                  |                                                                                                    |
|   |                                  |                                                                                                    |
|   |                                  |                                                                                                    |
| G | Remove the SNMP server host.     | switch(config)#no                                                                                                    |
|   |                                  | snmp-server 192.168.10.50                                                                                                    |
|   |                                  |                                                                                                    |
|   | P<br>P<br>G                      | P       Show SNMP configuration         P       Show SNMP configuration         P       Show specified trap server information         G       Remove the specified community.         G       Remove specified user of SNMPv3 agent. Privacy password could be empty. |

## 6.11 Command Set List—Port Mirroring Command Set

| Commands     | Level | Description                                 | Example                   |
|--------------|-------|---------------------------------------------|---------------------------|
| monitor rx   |       | Set RX destination port of monitor function | switch(config)#monitor rx |
| monitor tx   |       | Set TX destination port of monitor function | switch(config)#monitor tx |
| show monitor | Р     | Show port monitor information               | switch#show monitor       |

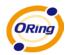

| monitor      | I | Configure source port of monitor | switch(config)#interface     |
|--------------|---|----------------------------------|------------------------------|
| [RX TX Both] |   | function                         | fastEthernet 2               |
|              |   |                                  | switch(config-if)#monitor RX |
| show monitor | I | Show port monitor information    | switch(config)#interface     |
|              |   |                                  | fastEthernet 2               |
|              |   |                                  | switch(config-if)#show       |
|              |   |                                  | monitor                      |
| no monitor   | I | Disable source port of monitor   | switch(config)#interface     |
|              |   | function                         | fastEthernet 2               |
|              |   |                                  | switch(config-if)#no monitor |

## 6.12 Command Set List—802.1x Command Set

| Commands           | Level | Description                         | Example                 |
|--------------------|-------|-------------------------------------|-------------------------|
| 8021x enable       | G     | Use the 802.1x global configuration | switch(config)# 8021x   |
|                    |       | command to enable 802.1x            | enable                  |
|                    |       | protocols.                          |                         |
| 8021x system       | G     | Use the 802.1x system radious IP    | switch(config)# 8021x   |
| radiousip          |       | global configuration command to     | system radiousip        |
| [IP address]       |       | change the radious server IP.       | 192.168.1.1             |
| 8021x system       | G     | Use the 802.1x system server port   | switch(config)# 8021x   |
| serverport         |       | global configuration command to     | system serverport 1815  |
| [port ID]          |       | change the radious server port      |                         |
| 8021x system       | G     | Use the 802.1x system account       | switch(config)# 8021x   |
| accountport        |       | port global configuration command   | system accountport 1816 |
| [port ID]          |       | to change the accounting port       |                         |
| 8021x system       | G     | Use the 802.1x system share key     | switch(config)# 8021x   |
| sharekey           |       | global configuration command to     | system sharekey 123456  |
| [ID]               |       | change the shared key value.        |                         |
| 8021x system nasid | G     | Use the 802.1x system nasid global  | switch(config)# 8021x   |
| [words]            |       | configuration command to change     | system nasid test1      |
|                    |       | the NAS ID                          |                         |

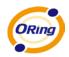

| 8021x misc           | G | Use the 802.1x misc quiet period      | switch(config)# 8021x misc |
|----------------------|---|---------------------------------------|----------------------------|
| quietperiod          |   | global configuration command to       | quietperiod 10             |
| [sec.]               |   | specify the quiet period value of the |                            |
|                      |   | switch.                               |                            |
| 8021x misc txperiod  | G | Use the 802.1x misc TX period         | switch(config)# 8021x misc |
| [sec.]               |   | global configuration command to       | txperiod 5                 |
|                      |   | set the TX period.                    |                            |
| 8021x misc           | G | Use the 802.1x misc supp timeout      | switch(config)# 8021x misc |
| supportimeout        |   | global configuration command to       | supportimeout 20           |
| [sec.]               |   | set the supplicant timeout.           |                            |
| 8021x misc           | G | Use the 802.1x misc server timeout    | switch(config)#8021x misc  |
| servertimeout [sec.] |   | global configuration command to       | servertimeout 20           |
|                      |   | set the server timeout.               |                            |
| 8021x misc           | G | Use the 802.1x misc max request       | switch(config)# 8021x misc |
| maxrequest           |   | global configuration command to       | maxrequest 3               |
| [number]             |   | set the MAX requests.                 |                            |
| 8021x misc           | G | Use the 802.1x misc reauth period     | switch(config)# 8021x misc |
| reauthperiod [sec.]  |   | global configuration command to       | reauthperiod 3000          |
|                      |   | set the reauth period.                |                            |
| 8021x portstate      | I | Use the 802.1x port state interface   | switch(config)#interface   |
| [disable   reject    |   | configuration command to set the      | fastethernet 3             |
| accept   authorize]  |   | state of the selected port.           | switch(config-if)#8021x    |
|                      |   |                                       | portstate accept           |
| show 8021x           | Е | Display a summary of the 802.1x       | switch>show 8021x          |
|                      |   | properties and also the port sates.   |                            |
| no 8021x             | G | Disable 802.1x function               | switch(config)#no 8021x    |
|                      |   |                                       |                            |

### 6.13 Command Set List—TFTP Command Set

| backupGSave configuration to TFTP andswitch(config)#backup | Commands | Level | Description                    | Defaults Example      |
|------------------------------------------------------------|----------|-------|--------------------------------|-----------------------|
|                                                            | backup   | G     | Save configuration to TFTP and | switch(config)#backup |

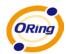

| flash:backup_cfg  |   | need to specify the IP of TFTP     | flash:backup_cfg       |
|-------------------|---|------------------------------------|------------------------|
|                   |   | server and the file name of image. |                        |
| restore           | G | Get configuration from TFTP server | switch(config)#restore |
| flash:restore_cfg |   | and need to specify the IP of TFTP | flash:restore_cfg      |
|                   |   | server and the file name of image. |                        |
| upgrade           | G | Upgrade firmware by TFTP and       | switch(config)#upgrade |
| flash:upgrade_fw  |   | need to specify the IP of TFTP     | lash:upgrade_fw        |
|                   |   | server and the file name of image. |                        |

# 6.14 Command Set List—SYSLOG, SMTP, EVENT Command Set

| Commands             | Level | Description                       | Example                           |
|----------------------|-------|-----------------------------------|-----------------------------------|
| systemlog ip         | G     | Set System log server IP address. | switch(config)# systemlog ip      |
| [IP address]         |       |                                   | 192.168.1.100                     |
| systemlog mode       | G     | Specified the log mode            | switch(config)# systemlog         |
| [client server both] |       |                                   | mode both                         |
| show systemlog       | E     | Display system log.               | Switch>show systemlog             |
| show systemlog       | Р     | Show system log client & server   | switch#show systemlog             |
|                      |       | information                       |                                   |
| no systemlog         | G     | Disable systemlog functon         | switch(config)#no systemlog       |
| smtp enable          | G     | Enable SMTP function              | switch(config)#smtp enable        |
| smtp serverip        | G     | Configure SMTP server IP          | switch(config)#smtp               |
| [IP address]         |       |                                   | serverip 192.168.1.5              |
| smtp authentication  | G     | Enable SMTP authentication        | switch(config)#smtp               |
|                      |       |                                   | authentication                    |
| smtp account         | G     | Configure authentication account  | switch(config)#smtp               |
| [account]            |       |                                   | account User                      |
| smtp password        | G     | Configure authentication password | switch(config)#smtp               |
| [password]           |       |                                   | password                          |
| smtp rcptemail       | G     | Configure Rcpt e-mail Address     | switch(config)#smtp               |
| [Index] [Email       |       |                                   | rcptemail 1 <u>Alert@test.com</u> |
| address]             |       |                                   |                                   |
| show smtp            | Р     | Show the information of SMTP      | switch#show smtp                  |
| no smtp              | G     | Disable SMTP function             | switch(config)#no smtp            |
| event                | G     | Set cold start event type         | switch(config)#event              |

ORing Industrial Networking Corp.

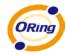

| device-cold-start     |   |                                      | device-cold-start both       |
|-----------------------|---|--------------------------------------|------------------------------|
| [Systemlog SMTP B     |   |                                      |                              |
| oth]                  |   |                                      |                              |
| event                 | G | Set Authentication failure event     | switch(config)#event         |
| authentication-failur |   | type                                 | authentication-failure both  |
| e                     |   |                                      |                              |
| [Systemlog SMTP B     |   |                                      |                              |
| oth]                  |   |                                      |                              |
| event                 | G | Set s ring topology changed event    | switch(config)#event         |
| O-Ring-topology-ch    |   | type                                 | ring-topology-change both    |
| ange                  |   |                                      |                              |
| [Systemlog SMTP B     |   |                                      |                              |
| oth]                  |   |                                      |                              |
| event systemlog       | I | Set port event for system log        | switch(config)#interface     |
| [Link-UP Link-Down    |   |                                      | fastethernet 3               |
| Both]                 |   |                                      | switch(config-if)#event      |
|                       |   |                                      | systemlog both               |
| event smtp            | I | Set port event for SMTP              | switch(config)#interface     |
| [Link-UP Link-Down    |   |                                      | fastethernet 3               |
| Both]                 |   |                                      | switch(config-if)#event smtp |
|                       |   |                                      | both                         |
| show event            | Р | Show event selection                 | switch#show event            |
| no event              | G | Disable cold start event type        | switch(config)#no event      |
| device-cold-start     |   |                                      | device-cold-start            |
| no event              | G | Disable Authentication failure event | switch(config)#no event      |
| authentication-failur |   | typ                                  | authentication-failure       |
| е                     |   |                                      |                              |
| no event              | G | Disable O-Ring topology changed      | switch(config)#no event      |
| O-Ring-topology-ch    |   | event type                           | ring-topology-change         |
| ange                  |   |                                      |                              |
| no event systemlog    | I | Disable port event for system log    | switch(config)#interface     |
|                       |   |                                      | fastethernet 3               |
|                       |   |                                      | switch(config-if)#no event   |
|                       |   |                                      | systemlog                    |
| no event smpt         | I | Disable port event for SMTP          | switch(config)#interface     |
|                       |   |                                      | fastethernet 3               |

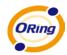

|                |   |                                 | switch(config-if)#no event |
|----------------|---|---------------------------------|----------------------------|
|                |   |                                 | smtp                       |
| show systemlog | Р | Show system log client & server | switch#show systemlog      |
|                |   | information                     |                            |

## 6.15 Command Set List—SNTP Command Set

| Commands             | Level | Description                            | Example                      |
|----------------------|-------|----------------------------------------|------------------------------|
| sntp enable          | G     | Enable SNTP function                   | switch(config)#sntp enable   |
| sntp daylight        | G     | Enable daylight saving time, if        | switch(config)#sntp daylight |
|                      |       | SNTP function is inactive, this        |                              |
|                      |       | command can't be applied.              |                              |
| sntp daylight-period | G     | Set period of daylight saving time, if | switch(config)# sntp         |
| [Start time] [End    |       | SNTP function is inactive, this        | daylight-period              |
| time]                |       | command can't be applied.              | 20060101-01:01               |
|                      |       | Parameter format:                      | 20060202-01-01               |
|                      |       | [yyyymmdd-hh:mm]                       |                              |
| sntp daylight-offset | G     | Set offset of daylight saving time, if | switch(config)#sntp          |
| [Minute]             |       | SNTP function is inactive, this        | daylight-offset 3            |
|                      |       | command can't be applied.              |                              |
| sntp ip              | G     | Set SNTP server IP, if SNTP            | switch(config)#sntp ip       |
| [IP]                 |       | function is inactive, this command     | 192.169.1.1                  |
|                      |       | can't be applied.                      |                              |
| sntp timezone        | G     | Set timezone index, use "show sntp     | switch(config)#sntp          |
| [Timezone]           |       | timzezone" command to get more         | timezone 22                  |
|                      |       | information of index number            |                              |
| show sntp            | Р     | Show SNTP information                  | switch#show sntp             |
| show sntp timezone   | Р     | Show index number of time zone         | switch#show sntp timezone    |
|                      |       | list                                   |                              |
| no sntp              | G     | Disable SNTP function                  | switch(config)#no sntp       |
| no sntp daylight     | G     | Disable daylight saving time           | switch(config)#no sntp       |
|                      |       |                                        | daylight                     |

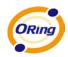

| Commands             | Level | Description                    | Example                       |
|----------------------|-------|--------------------------------|-------------------------------|
| Ring enable          | G     | Enable O-Ring                  | switch(config)# ring enable   |
| Ring master          | G     | Enable ring master             | switch(config)# ring master   |
| Ring couplering      | G     | Enable couple ring             | switch(config)# ring          |
|                      |       |                                | couplering                    |
| Ring dualhoming      | G     | Enable dual homing             | switch(config)# ring          |
|                      |       |                                | dualhoming                    |
| Ring ringport        | G     | Configure 1st/2nd Ring Port    | switch(config)# ring ringport |
| [1st Ring Port] [2nd |       |                                | 7 8                           |
| Ring Port]           |       |                                |                               |
| Ring couplingport    | G     | Configure Coupling Port        | switch(config)# ring          |
| [Coupling Port]      |       |                                | couplingport 1                |
| Ring controlport     | G     | Configure Control Port         | switch(config)# ring          |
| [Control Port]       |       |                                | controlport 2                 |
| Ring homingport      | G     | Configure Dual Homing Port     | switch(config)# ring          |
| [Dual Homing Port]   |       |                                | homingport 3                  |
| show Ring            | Р     | Show the information of O-Ring | switch#show ring              |
| no Ring              | G     | Disable O-Ring                 | switch(config)#no ring        |
| no Ring master       | G     | Disable ring master            | switch(config)# no ring       |
|                      |       |                                | master                        |
| no Ring couplering   | G     | Disable couple ring            | switch(config)# no ring       |
|                      |       |                                | couplering                    |
| no Ring dualhoming   | G     | Disable dual homing            | switch(config)# no ring       |
|                      |       |                                | dualhoming                    |

#### 6.16 Command Set List—O-Ring Command Set

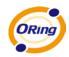

# **Technical Specifications**

| ORing Switch Model                                                              | IES-3082GC                                                                                                    |
|---------------------------------------------------------------------------------|----------------------------------------------------------------------------------------------------|
| Physical Ports                                                                  |                                                                                                    |
| 10/100 Base-T(X) Ports in RJ45<br>Auto MDI/MDIX                                 | 8                                                                                                    |
| Gigabit Combo Ports with<br>10/100/1000Base-T(X) and<br>100/1000Base-X SFP port | 2                                                                                                    |
| Technology                                                                      |                                                                                                    |
| Ethernet Standards                                                              | IEEE 802.3 for 10Base-T<br>IEEE 802.3u for 100Base-TX and 100Base-FX<br>IEEE 802.3z for 1000Base-X<br>IEEE 802.3ab for 1000Base-T<br>IEEE 802.3x for Flow control<br>IEEE 802.3ad for LACP (Link Aggregation Control Protocol )<br>IEEE 802.1D for STP (Spanning Tree Protocol)                                                                                                    |
|                                                                                 | IEEE 802.1p for COS (Class of Service)<br>IEEE 802.1Q for VLAN Tagging<br>IEEE 802.1w for RSTP (Rapid Spanning Tree Protocol)<br>IEEE 802.1s for MSTP (Multiple Spanning Tree Protocol)<br>IEEE 802.1x for Authentication<br>IEEE 802.1AB for LLDP (Link Layer Discovery Protocol)                                                                                                    |
| MAC Table                                                                       | 8192 MAC addresses                                                                                                    |
| Priority Queues                                                                 | 4                                                                                                    |
| Processing                                                                      | Store-and-Forward                                                                                                    |
| Switch Properties                                                               | Switching latency: 7 us<br>Switching bandwidth: 5.6Gbps<br>Max. Number of Available VLANs: 4096<br>IGMP multicast groups: 1024<br>Port rate limiting: User Define                                                                                                    |
| Security Features                                                               | Enable/disable ports, MAC based port security<br>Port based network access control (802.1x)<br>VLAN (802.1Q) to segregate and secure network traffic<br>Supports Q-in-Q VLAN for performance & security to expand the VLAN space<br>Radius centralized password management<br>SNMP v1/v2c/v3 encrypted authentication and access security                                                                                                    |
| Software Features                                                               | STP/RSTP/MSTP (IEEE 802.1D/w/s)<br>Redundant Ring (O-Ring) with recovery time less than 10ms over 250 units<br>TOS/Diffserv supported<br>Quality of Service (802.1p) for real-time traffic<br>VLAN (802.1Q) with VLAN tagging and GVRP supported<br>IGMP Snooping for multicast filtering<br>Port configuration, status, statistics, monitoring, security<br>SNTP for synchronizing of clocks over network<br>Support <b>PTP Client</b> (Precision Time Protocol) clock synchronization<br>DHCP Server / Client support<br>Port Trunk support<br>MVR (Multicast VLAN Registration) support<br>Modbus TCP |
| Network Redundancy                                                              | O-Ring<br>Open-Ring<br>O-Chain<br>MRP<br>STP/RSTP/MSTP                                                                                                    |
| Warning / Monitoring System                                                     | Relay output for fault event alarming<br>Syslog server / client to record and view events<br>Include SMTP for event warning notification via email                                                                                                    |

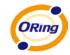

|                                             | Event selection support                                                                                                   |  |
|---------------------------------------------|----------------------------------------------------------------------------------------------------|--|
| DDM Function                                | Voltage / Current / Temperature                                                                                           |  |
| RS-232 Serial Console Port                  | RS-232 in RJ45 connector with console cable. 9600bps, 8, N, 1                                                             |  |
| LED indicators                              |                                                                                                    |  |
| Power                                       | Green : Power LED x 3                                                                                                    |  |
| O-Ring Indicator                            | Green : Indicate system operated in O-Ring mode                                                                           |  |
| R.M. indicator                              | Green : Indicate system operated in O-Ring Master mode                                                                    |  |
| Fault indicator                             | Amber : Indicate unexpected event occurred                                                                                |  |
| 10/100Base-T(X) RJ45 Port Indicator         | Green for port Link/Act. Amber for Duplex/Collision                                                                       |  |
| 10/100/1000Base-T(X) RJ45 Port<br>Indicator | Green for Link/Act. Amber for 100Mbps indicator                                                                           |  |
| 100/1000Base-X Fiber Port Indicator         | Green for port Link/Act.                                                                                                  |  |
| Fault contact                               |                                                                                                    |  |
| Relay                                       | Relay output to carry capacity of 1A at 24VDC                                                                             |  |
| Power                                       |                                                                                                    |  |
| Redundant Input Power                       | Dual DC inputs. 12~48VDC on 6-pin screw type terminal block                                                               |  |
| Overload Current Protection                 | Present                                                                                                    |  |
| Reverse polarity protection                 | Present                                                                                                    |  |
| Physical Characteristic                     |                                                                                                    |  |
| Enclosure                                   | IP-30                                                                                                    |  |
| Dimension (W x D x H)                       | 74.3(W) x 109.2(D) x 153.6(H)mm (2.93 x 4.30 x 6.05 inches)                                                               |  |
| Environmental                               |                                                                                                    |  |
| Storage Temperature                         | -40 to 85°C (-40 to 185°F)                                                                                                |  |
| Operating Temperature                       | -40 to 70°C (-40 to 158°F)                                                                                                |  |
| Operating Humidity                          | 5% to 95% Non-condensing                                                                                                  |  |
| Regulatory approvals                        |                                                                                                    |  |
| EMI                                         | FCC Part 15, CISPR (EN55022) class A, EN50155 (EN50121-3-2, EN55011, EN50121-4)                                           |  |
| EMS                                         | EN61000-4-2 (ESD), EN61000-4-3 (RS), EN61000-4-4 (EFT), EN61000-4-5 (Surge), EN61000-4-6 (CS<br>EN61000-4-8, EN61000-4-11 |  |
| Shock                                       | IEC60068-2-27                                                                                                    |  |
| Free Fall                                   | IEC60068-2-32                                                                                                    |  |
| Vibration                                   | IEC60068-2-6                                                                                                    |  |
| Safety                                      | EN60950-1                                                                                                    |  |
| Warranty                                    | 5 years                                                                                                    |  |